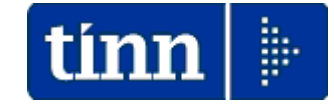

# **Guida Operativa**

# **Funzioni per**

# **Denuncia INAIL**

Lo scopo che si prefigge questa guida è quello di documentare le funzioni di supporto alla predisposizione della Denuncia INAIL.

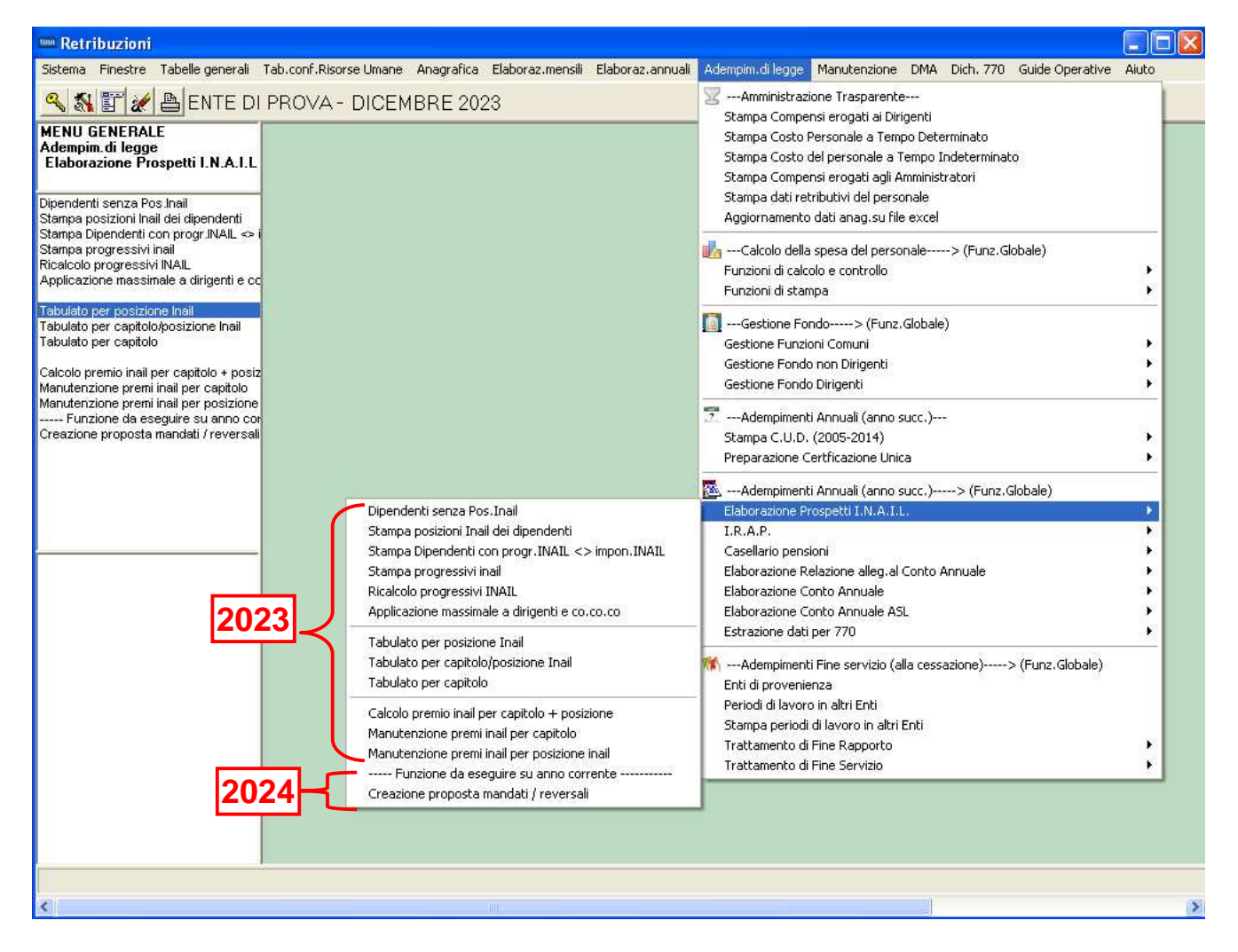

I dati di riferimento delle principali funzioni inerenti la compilazione della denuncia INAIL si trovano nell'anno 2023. Sono inoltre disponibili anche le funzioni da eseguire nell'anno corrente 2024

 **Prestare attenzione alla selezione dell'anno di lavoro: 2023 o 2024**.

# **Funzioni per Denuncia INAIL anno 2023**

**Tabella INAIL** (1 di 1)

Questa funzione è presente nel menù:

• Tabelle conf.Risorse Umane

Con la dicitura:

#### **Tabella Posizioni INAIL**

#### Funzionalità**:**

o Consente di specificare le posizioni INAIL gestite dall'Ente da associare ai vari dipendenti.

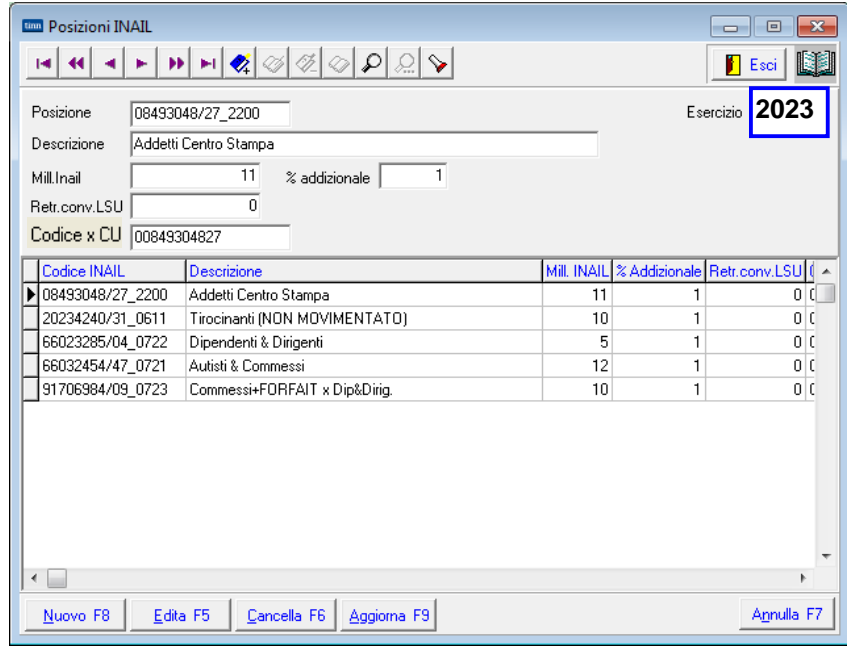

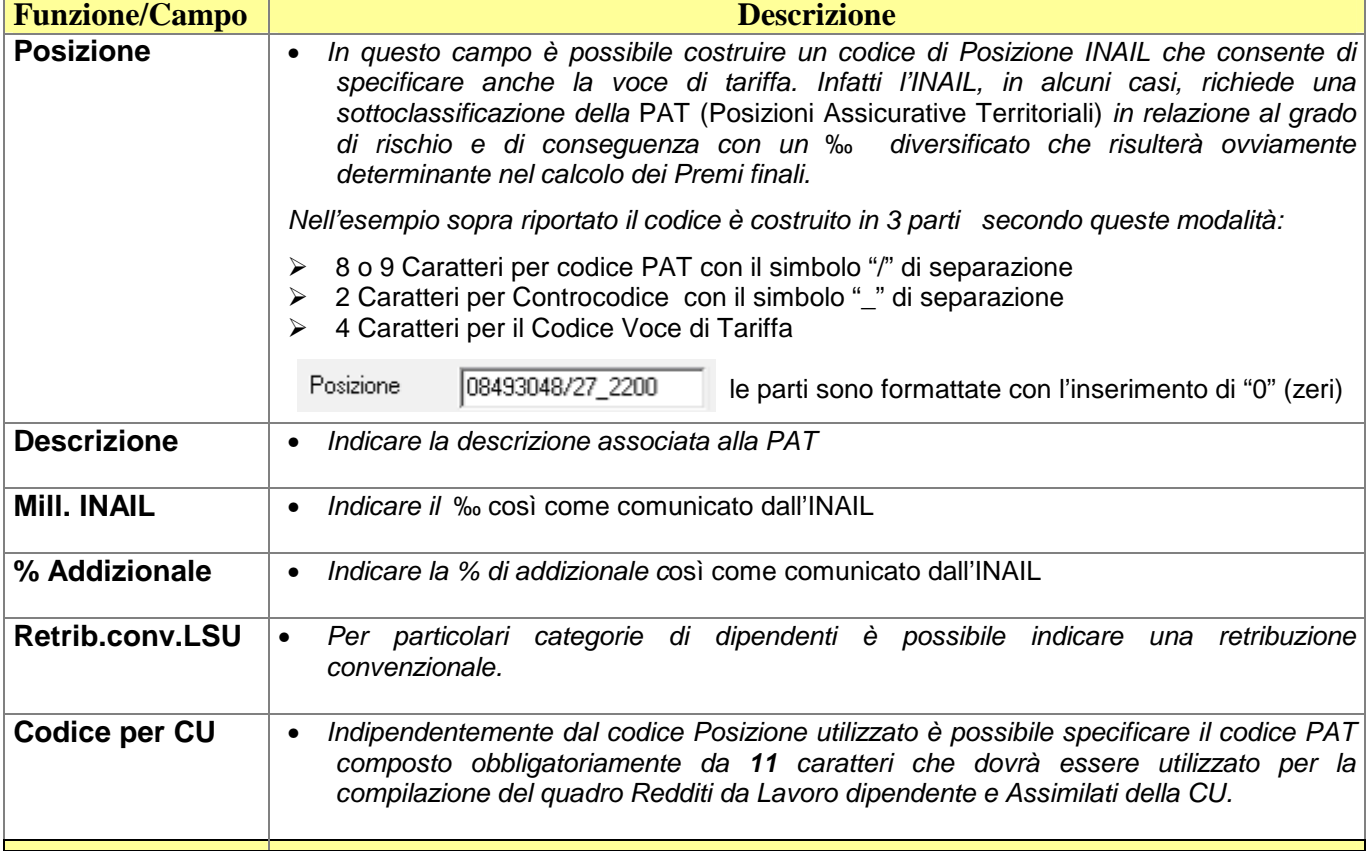

#### Associazione PAT INAIL a dipendenti **alla contra di 1988** (1 di 1)

Questa funzione è presente nel menù:

- Anagrafica
	- o Risorse Umane

Con la dicitura:

**Anagrafica Completa**

## Funzionalità**:**

o Consente di associare le posizioni INAIL gestite dall'Ente ai vari dipendenti.

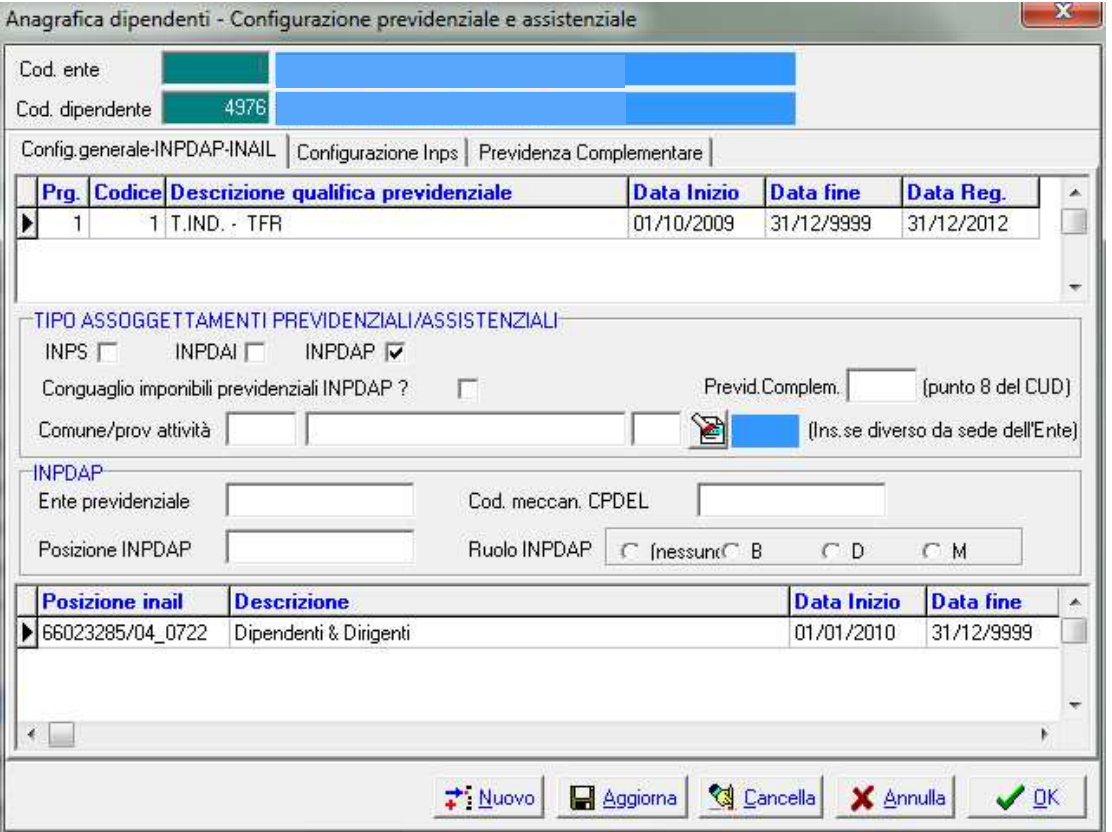

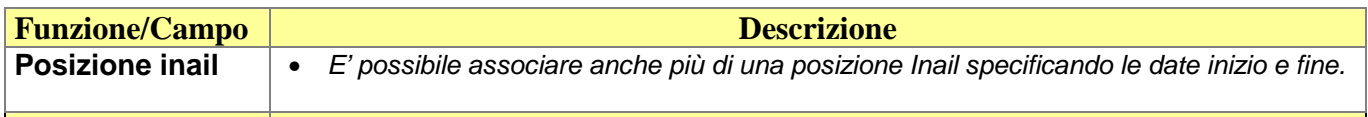

#### **Stampa dipendenti senza Posizione INAIL Contrare alle alle alle transference (1 di 1)**

Questa funzione è presente nel menù:

- Adempim.di legge
	- o Elaborazione Prospetti I.N.A.I.L.

Con la dicitura:

**Dipendenti senza Pos.Inail**

#### Funzionalità**:**

o Consente di evidenziare tutti i dipendenti che non hanno associata una posizione INAIL.

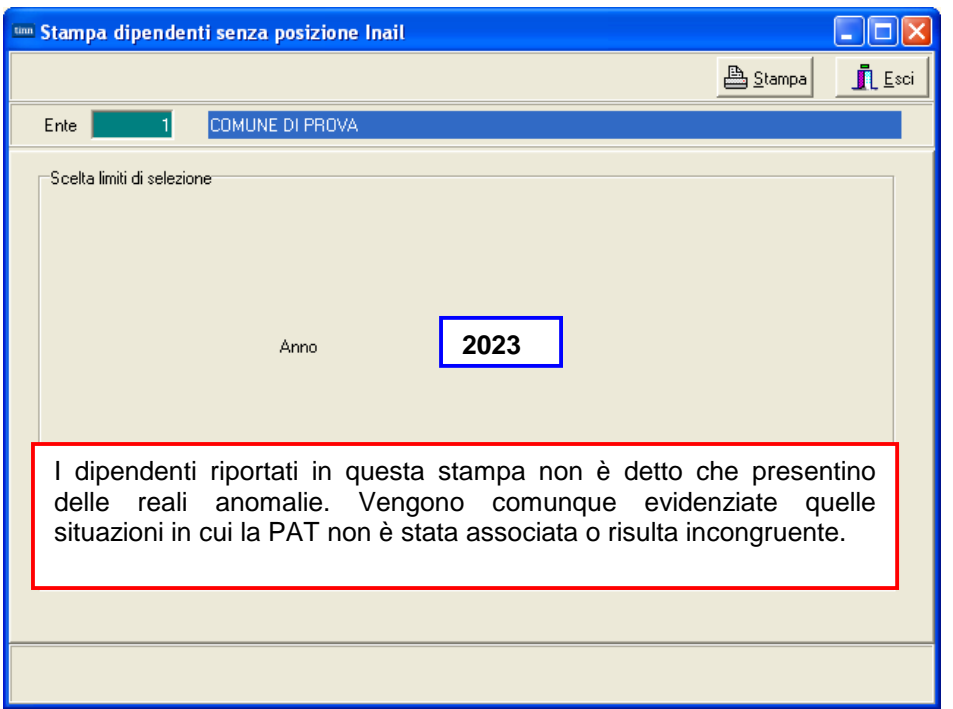

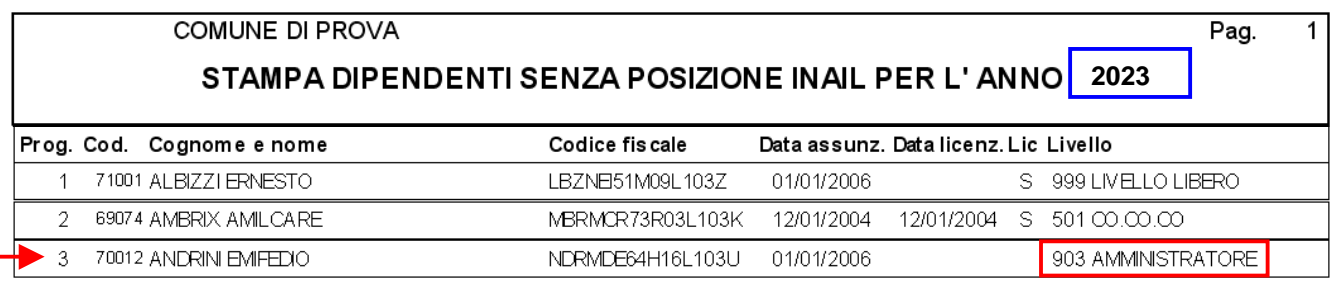

Nel caso della Matricola 70012 l'assenza della PAT potrebbe essere giustificabile in quanto trattasi di "Amministratore"

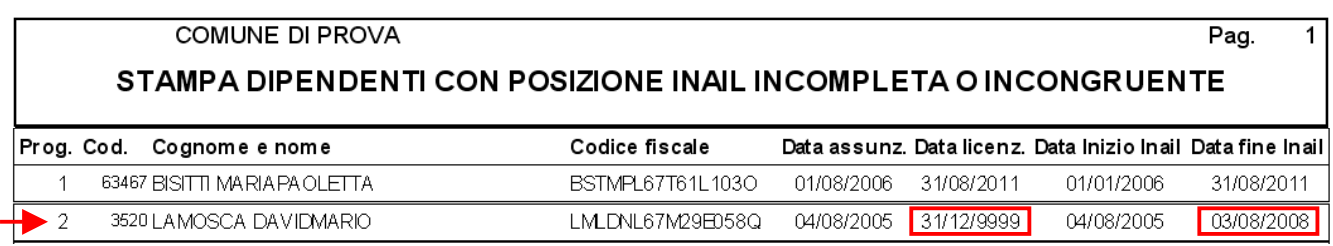

Nel caso della Matricola 3520 si evidenzia una potenziale anomalia in quanto risulta una data fine della PAT non congruente con la data di fine rapporto.

#### **Stampa Posizione INAIL dipendenti Construction of the Construction of the Construction of the Construction of the Construction of the Construction of the Construction of the Construction of the Construction of the Const**

Questa funzione è presente nel menù:

- Adempim.di legge
	- o Elaborazione Prospetti I.N.A.I.L.

Con la dicitura:

**Stampa posizioni Inail dei dipendenti.**

#### Funzionalità**:**

o Consente di raggruppare i dipendenti per ogni posizione INAIL assegnata..

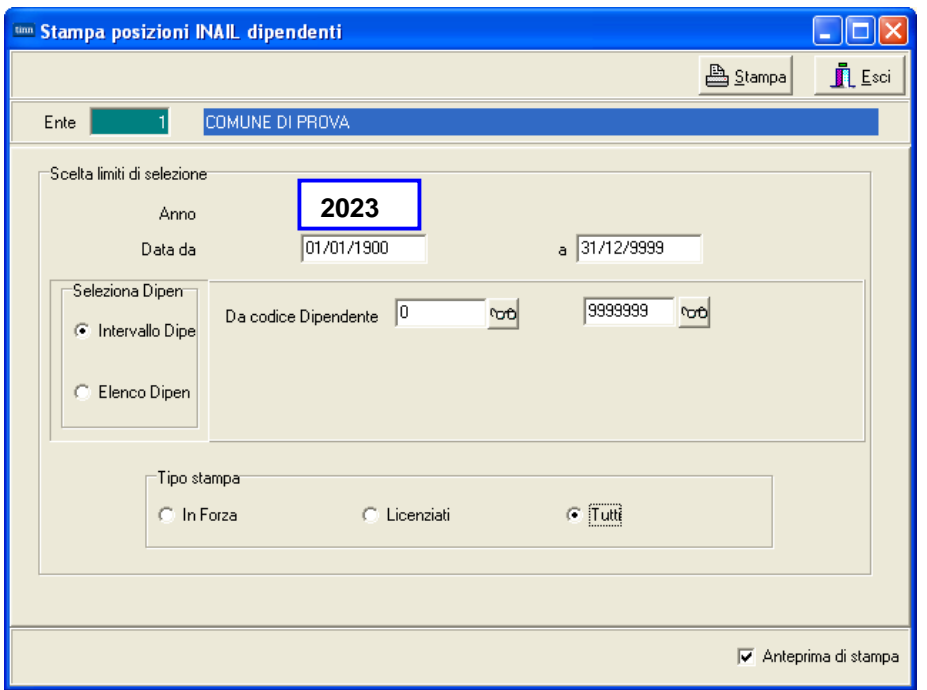

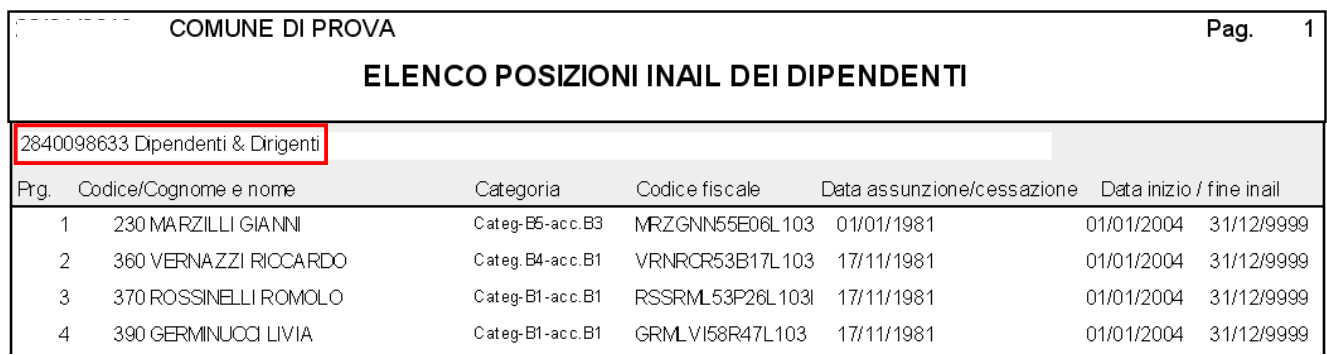

#### **Stampa dipendenti con posizioni Inail <> da progr.Inail (1 di 2)**

Questa funzione è presente nel menù:

- Adempim.di legge
	- o Elaborazione Prospetti I.N.A.I.L.

Con la dicitura:

**Stampa dipendenti con posizioni Inail <> da progr.Inail .**

#### Funzionalità**:**

o Consente di evidenziare i dipendenti che presentano incongruenze tra l'imponibile INAIL (codice 46) e i progressivi Inail associati ad ogni PAT.

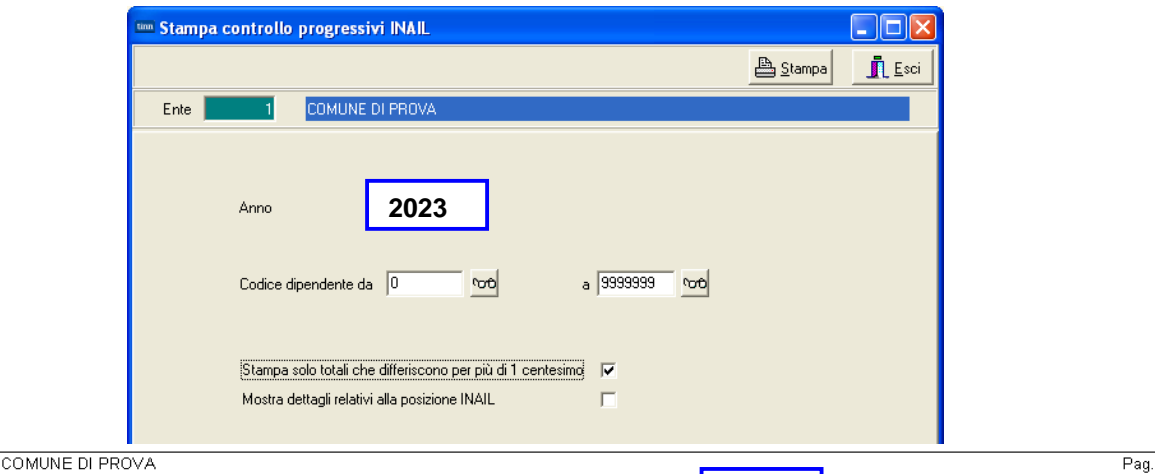

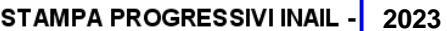

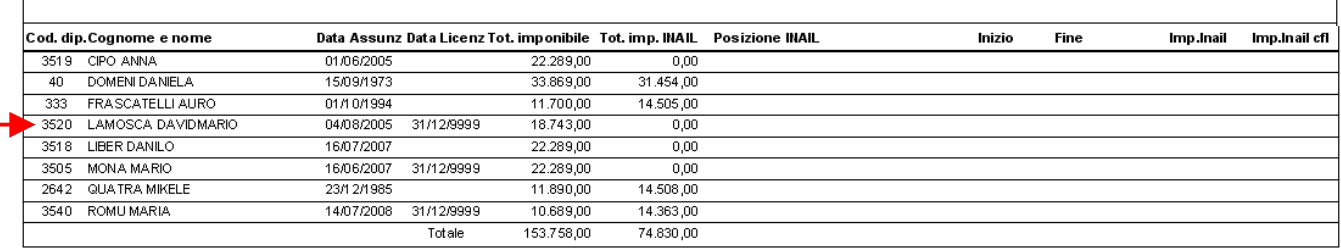

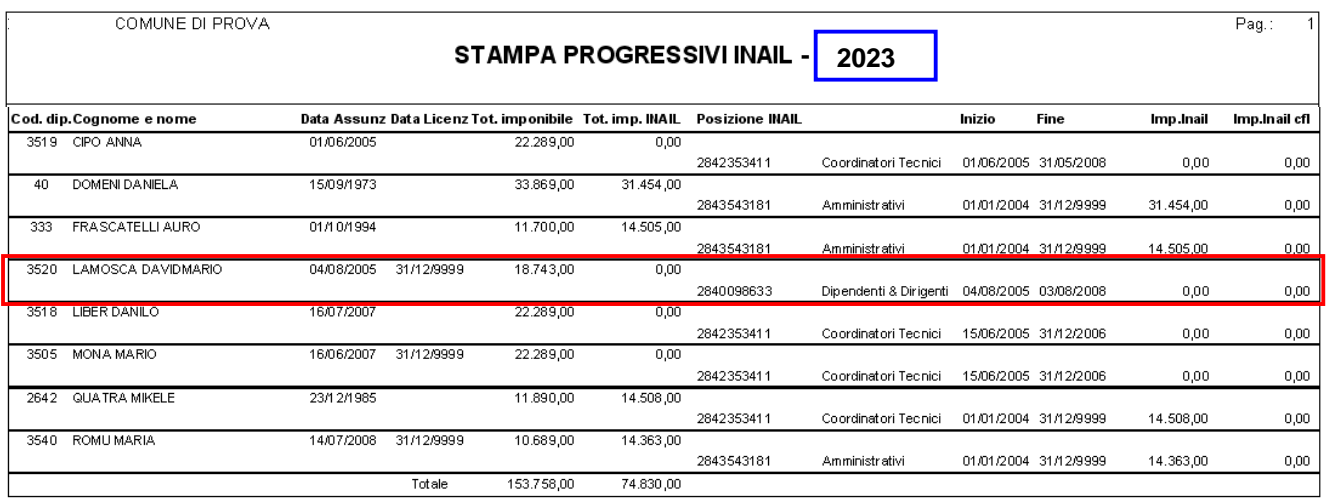

Nell'esempio costruito si evidenzia che il dipendente Matricola 3520 ha un imponibile INAIL di Euro 18.743,00 contro un Totale per Posizione di Euro 0,0 dovuto ad una errata indicazione della data fine della posizione Inail fissata al 03/08/2008, come di seguito evidenziato:

## **Stampa dipendenti con posizioni Inail <> da progr.Inail**  $(2 \text{ di } 2)$

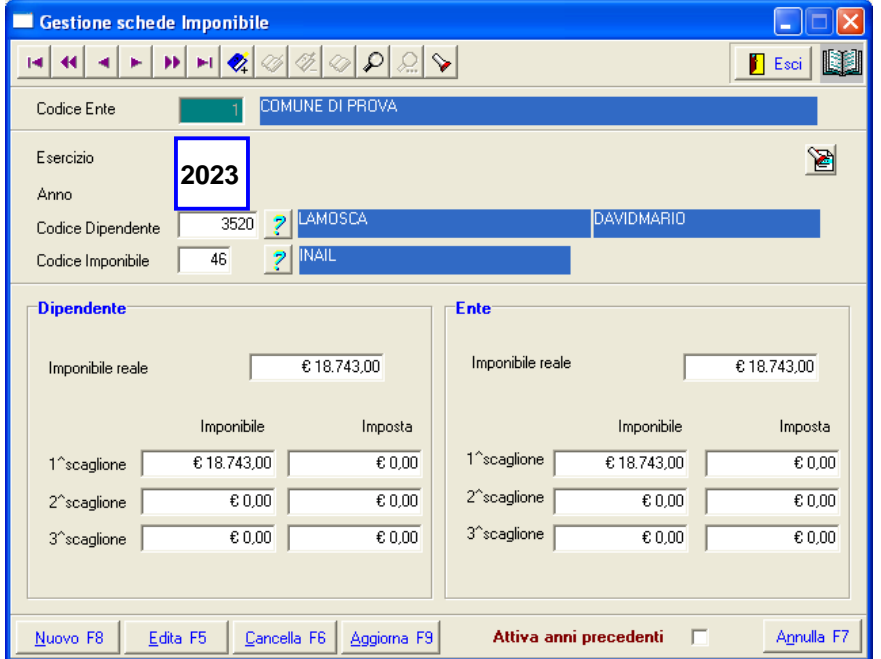

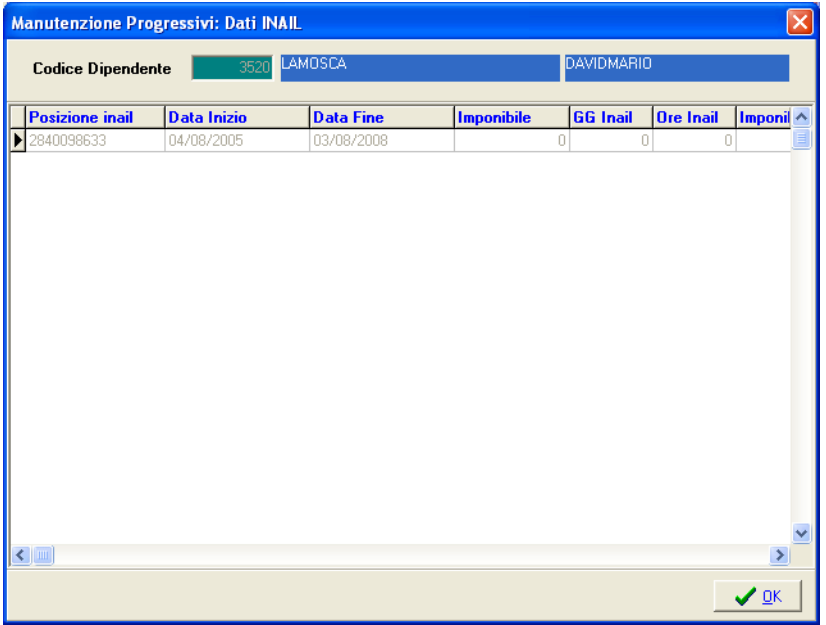

Il dipendente risultava anche nella precedente segnalazione di dipendenti con posizioni INAIL incomplete o incongruenti.

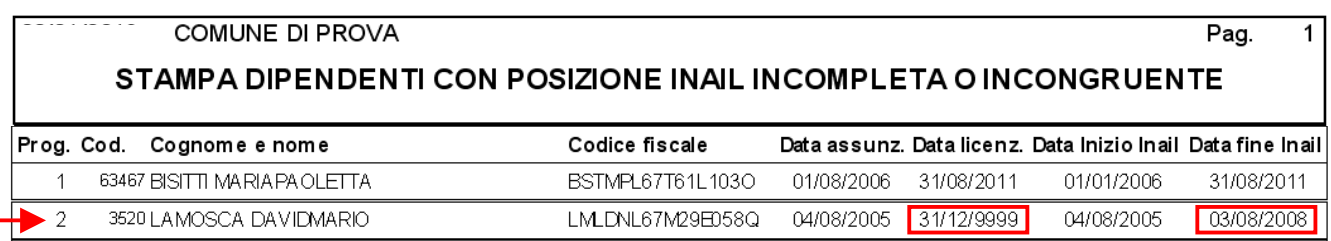

## **Stampa Progressivi INAIL Contract Contract Contract Contract Contract Contract Contract Contract Contract Contract Contract Contract Contract Contract Contract Contract Contract Contract Contract Contract Contract Contr**

Questa funzione è presente nel menù:

- Adempim.di legge
	- o Elaborazione Prospetti I.N.A.I.L.

Con la dicitura:

**Stampa progressivi Inail .**

## Funzionalità**:**

o Consente di evidenziare i dipendenti con la loro PAT e progressivi INAIL.

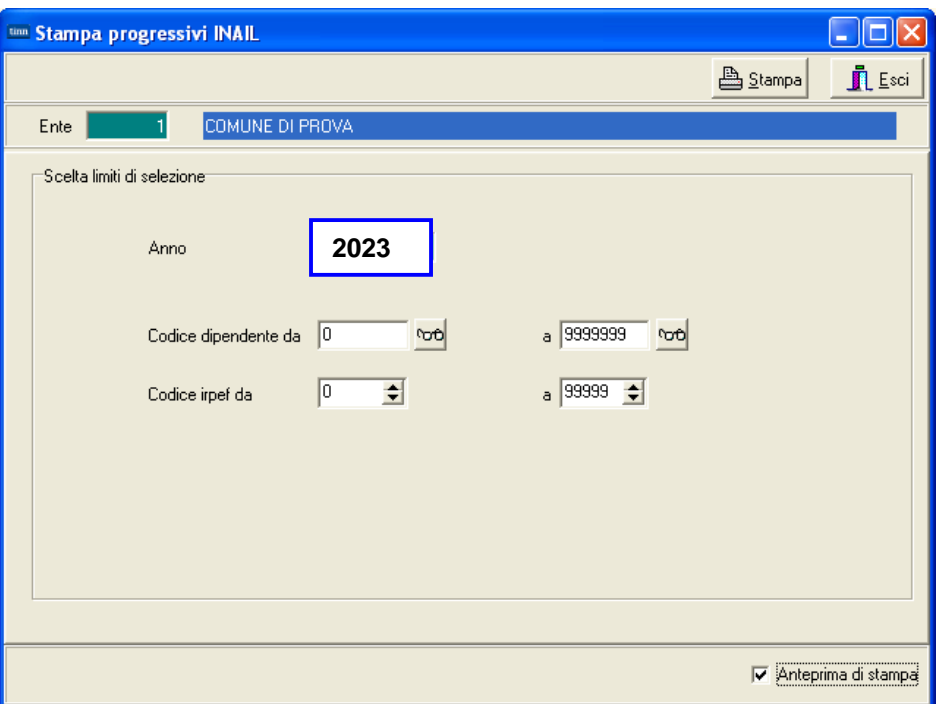

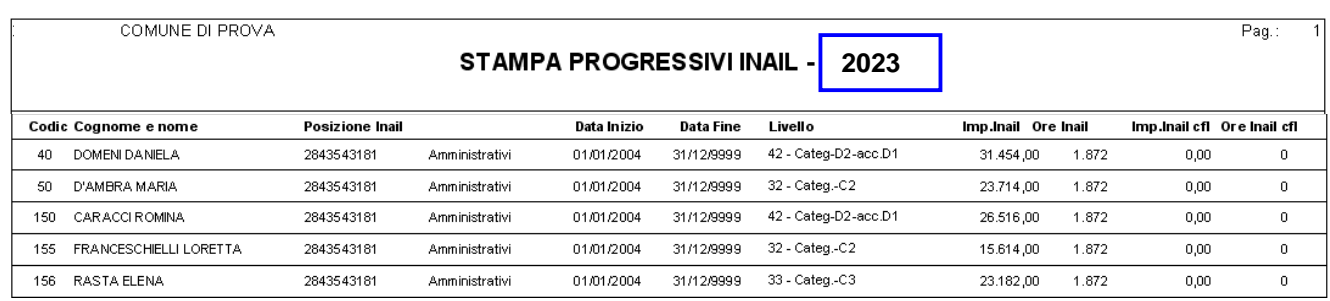

#### **Ricalcolo Progressivi Inail Contract Contract Contract Contract Contract Contract Contract Contract Contract Contract Contract Contract Contract Contract Contract Contract Contract Contract Contract Contract Contract Co**

Questa funzione è presente nel menù:

- Adempim.di legge
	- o Elaborazione Prospetti I.N.A.I.L.

Con la dicitura:

**Ricalcolo progressivi Inail .**

#### Funzionalità**:**

o Consente di ricalcolare i progressivi INAIL partendo da quanto memorizzato sull'imponibile INAIL (codice standard 46). In questo modo si potrebbero sanare eventuali anomalie come evidenziato negli esempi riportati nelle pagine precedenti.

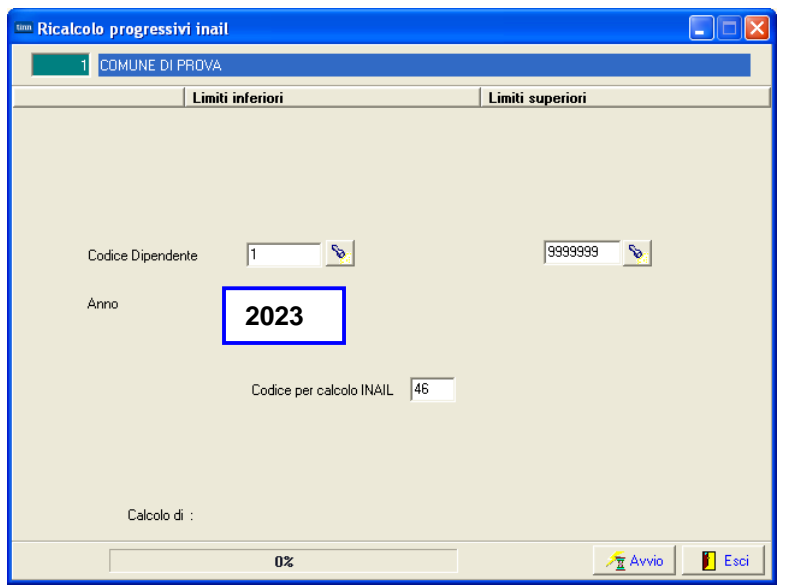

Attenzione: Prima di eseguire questa funzione accertarsi che non sia presente la Mensilità 81.0 Calcolo Costo Residuo !!. Qualora fosse presente procedere alla cancellazione posizionandosi sulla Mensilità 81.0 Calcolo Costo Residuo e utilizzando la funzione di: Cancella Cedolini presente nel menù: Manutenzione

Dopo l'esecuzione dell'aggiornamento sulla Matricola 3520 si evidenzia il ripristino del corretto Totale INAIL.

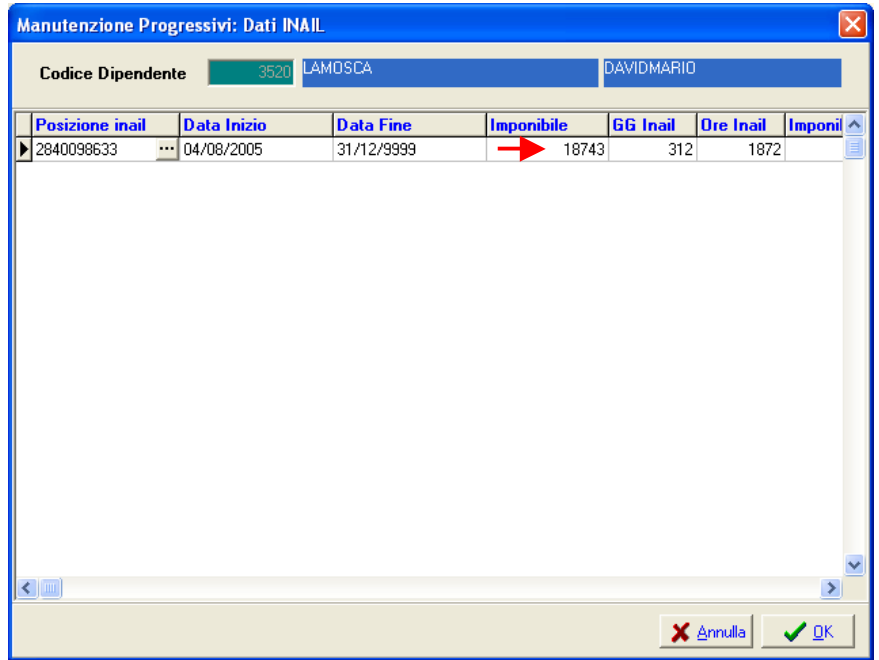

TINN Srl Pag. 9 di 27

#### **Applicazione massimale a dirigenti e CoCoCo** (1 di 1)

Questa funzione è presente nel menù:

- Adempim.di legge
	- o Elaborazione Prospetti I.N.A.I.L.

Con la dicitura:

**Applicazione massimale a dirigenti e cococo .**

#### Funzionalità**:**

o Consente di assegnare i massimali INAIL alle categorie di dipendenti interessati come Dirigenti e CoCoCo.

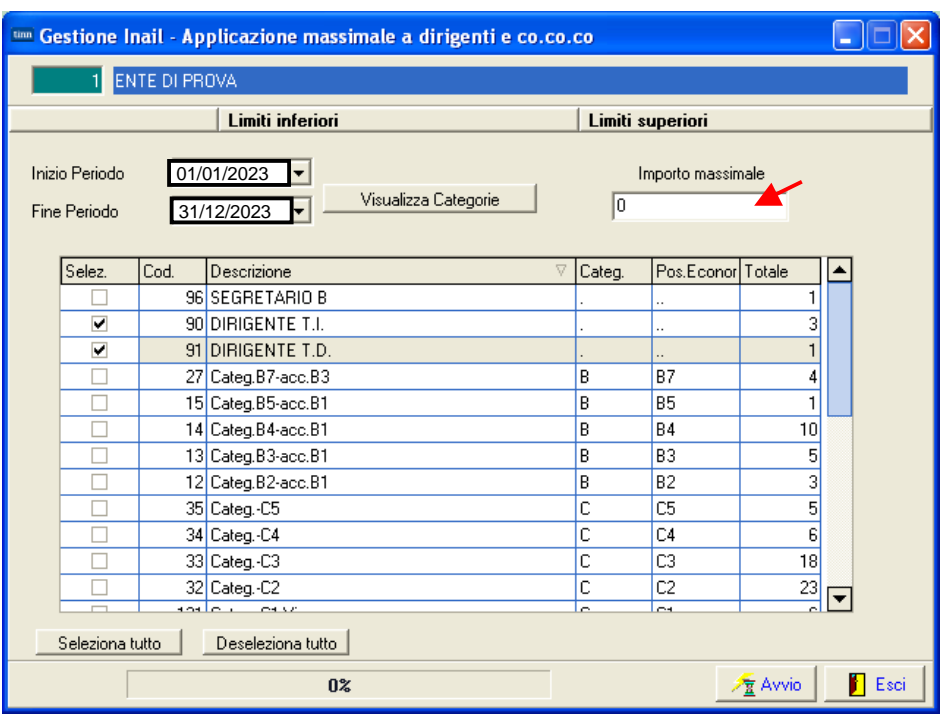

In base a quanto disposto dall'INAIL si potrà indicare nel campo "Importo massimale" il valore da assegnare alle categorie di dipendenti interessati.

La circolare INAIL n. 47 del 08-11-2023 ha ridefinito il massimale annuale a  $\epsilon$  35.696,70 (Retribuzione Giornaliera di Euro 118,989 x 300 gg annuali)

#### **Tabulato per posizione Inail and Contained Average Contained Average Contained Average Contained Average Conta**

Questa funzione è presente nel menù:

- Adempim.di legge
	- o Elaborazione Prospetti I.N.A.I.L.

Con la dicitura:

**Tabulato per posizione Inail** 

#### Funzionalità**:**

o Consente di evidenziare tutti i dipendenti raggruppati per Posizione Inail con l'esposizione di tutti i dati utili al calcolo analitico del premio INAIL.

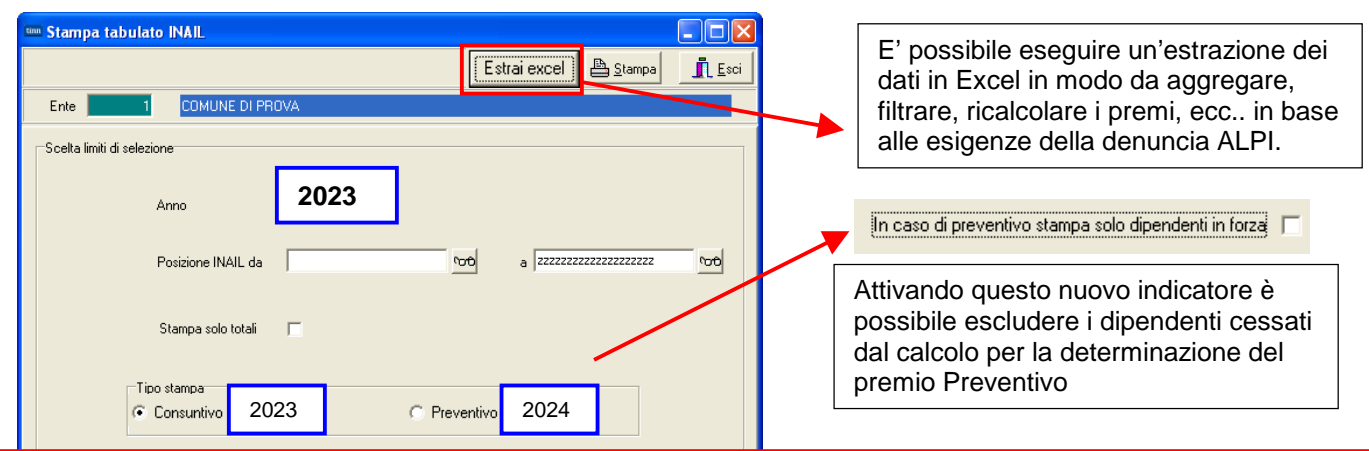

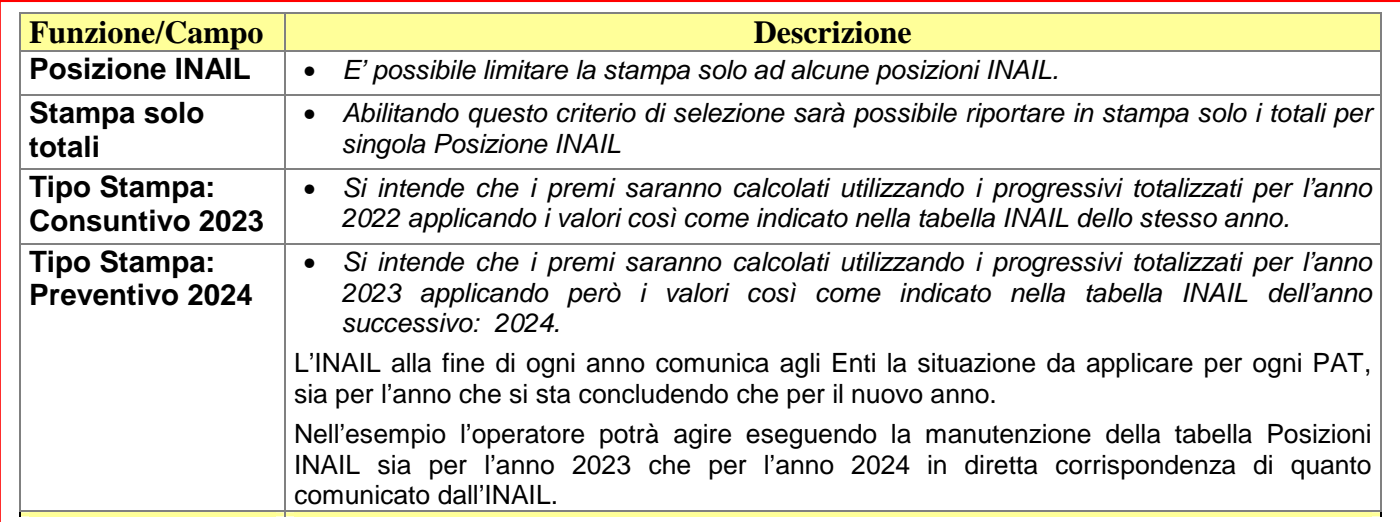

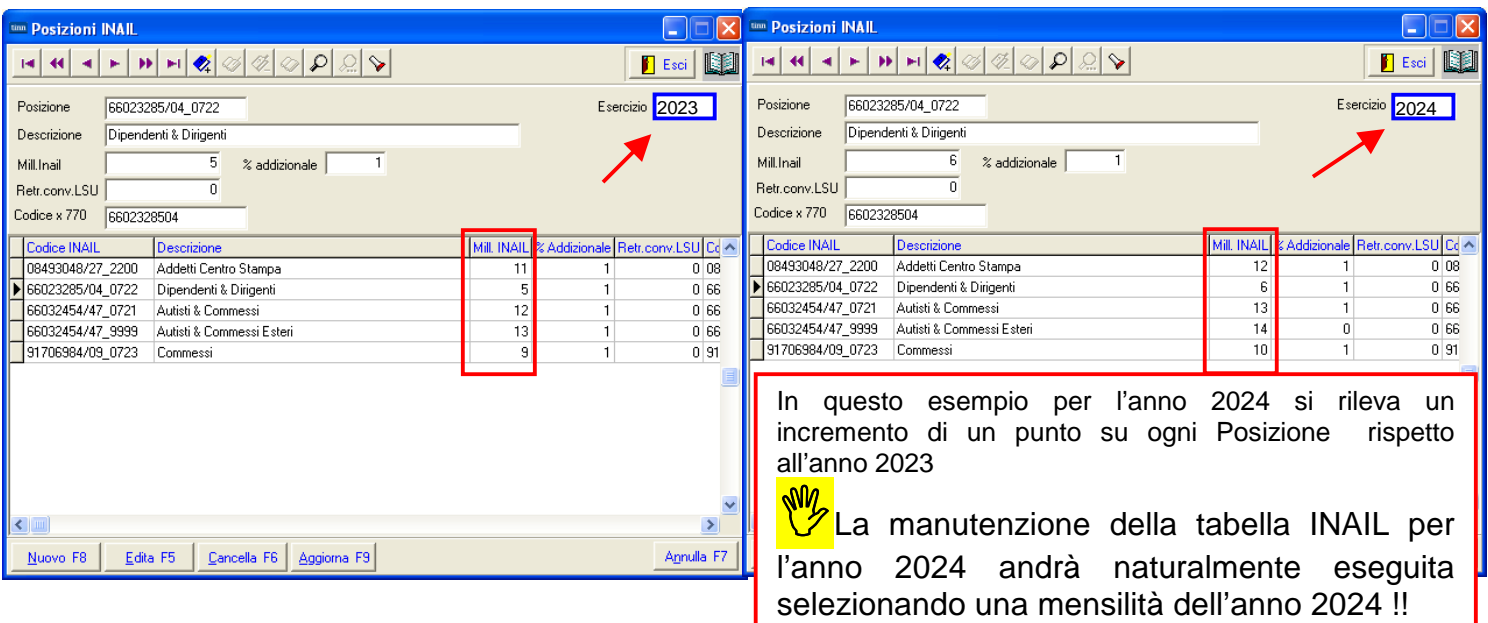

#### **Tabulato per posizione Inail and Called Accord Called Accord Called Accord Called Accord Called Accord Called Accord Called Accord Called Accord Called Accord Called Accord Called Accord Called Accord Called Accord Accord**

#### Esempio di stampa analitica per Posizione INAIL:

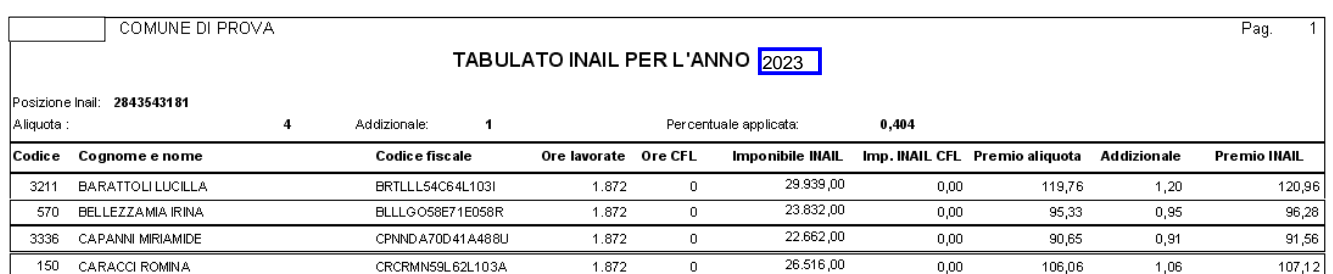

## Esempio di stampa TOTALI per Posizione INAIL Consuntivo 2023:

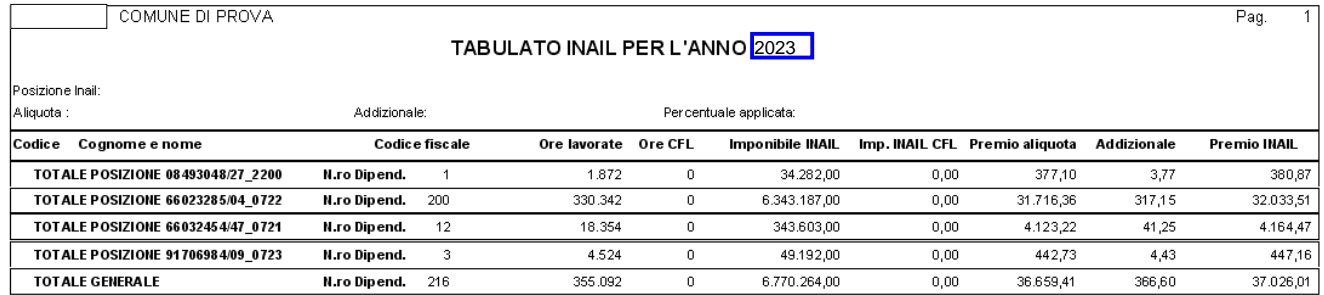

#### Esempio di stampa TOTALI per Posizione INAIL Preventivo 2024:

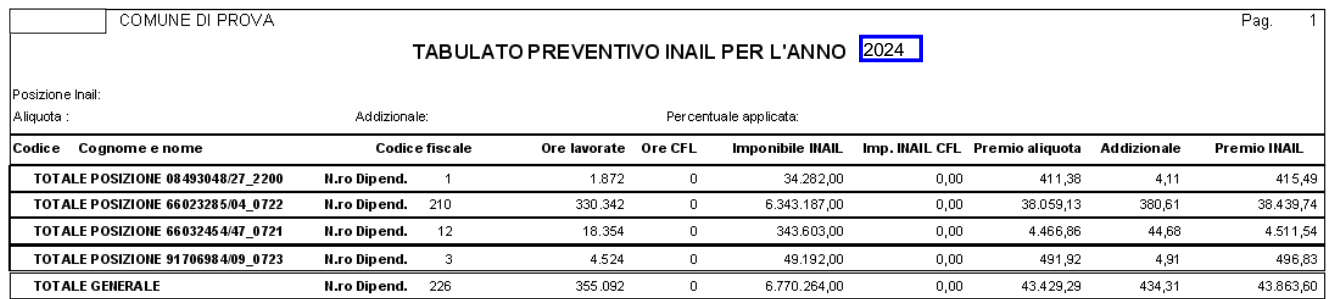

Come si evince dal confronto Consuntivo 2023 / Preventivo 2024, l'incremento simulato del 1‰ per l'anno 2024 su tutte le Posizioni INAIL determina una differenza di 6.837,59 (43.863,60 Anno 2024 - 37.026,01 Anno 2023)

#### **Tabulato per capitolo/posizione Inail Tabulato (1 di 1)** (1 di 1)

Questa funzione è presente nel menù:

- Adempim.di legge
	- o Elaborazione Prospetti I.N.A.I.L.

Con la dicitura:

#### **Tabulato per capitolo/posizione Inail**

#### Funzionalità**:**

o Consente di evidenziare tutti i dipendenti raggruppati per Capitolo/Posizione Inail con l'esposizione di tutti i dati utili al calcolo analitico del premio INAIL.

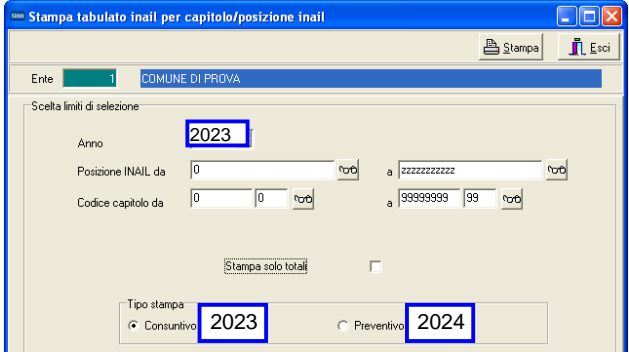

#### Esempio di stampa analitica per Capitolo / Posizione INAIL:

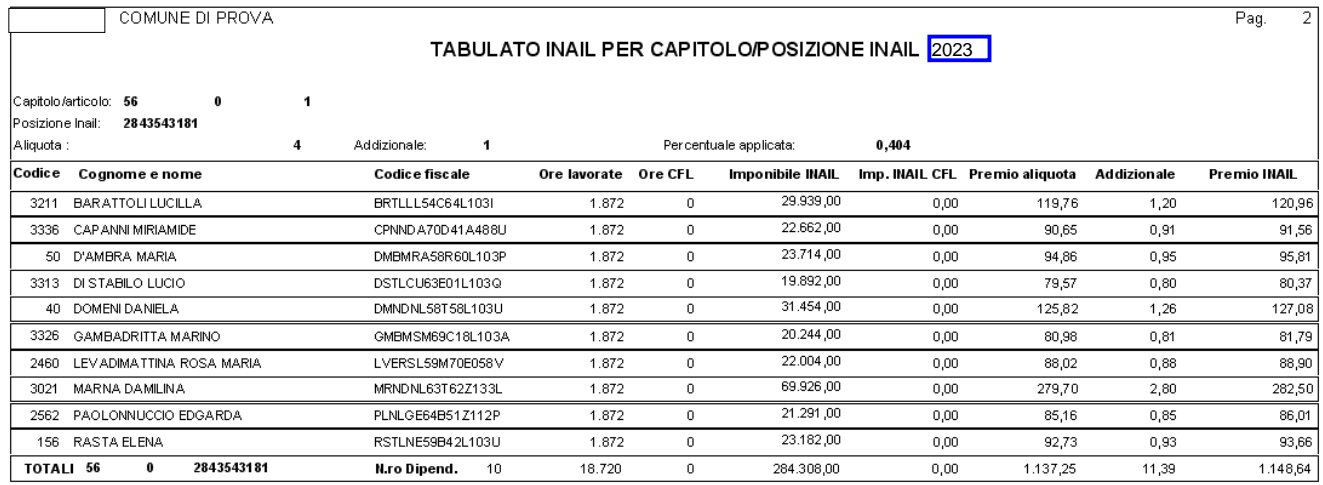

## Esempio di stampa TOTALI per Capitolo / Posizione INAIL Consuntivo 2023:

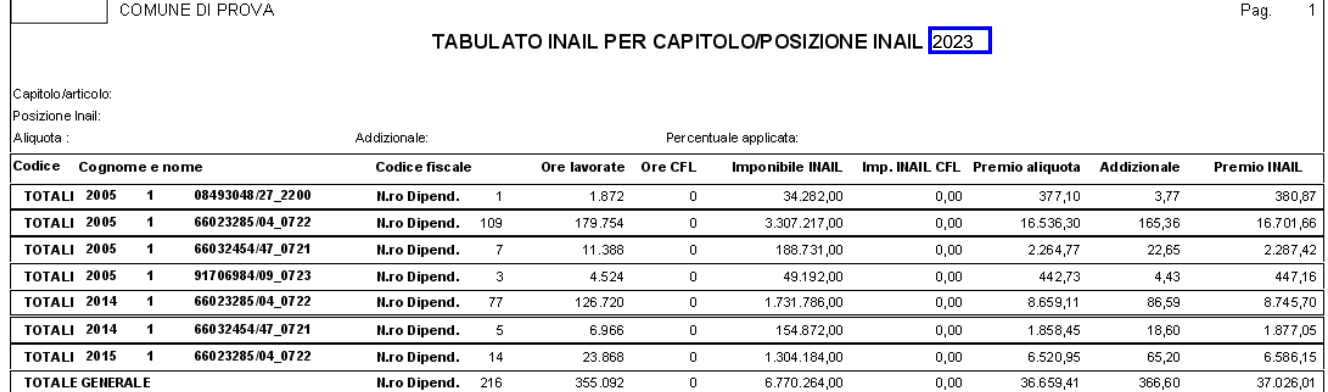

#### **Tabulato per capitolo and the capitology of the capitology of the capitology of the capitology of the capitology of the capitology of the capitology of the capitology of the capitology of the capitology of the capitolog**

Questa funzione è presente nel menù:

- Adempim.di legge
	- o Elaborazione Prospetti I.N.A.I.L.

Con la dicitura:

**Tabulato per capitolo .**

#### Funzionalità**:**

o Consente di evidenziare tutti i Capitoli dei dipendenti con l'esposizione di tutti i dati utili all'imputazione della spesa nei relativi capitoli di competenza per oneri.

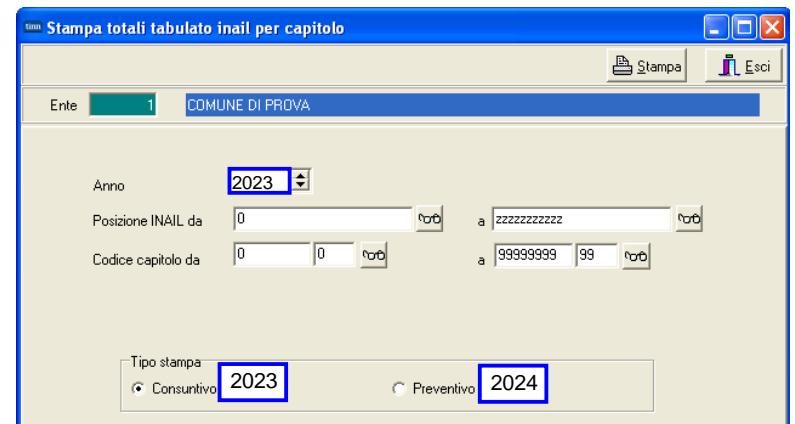

Esempio di stampa per Capitolo Consuntivo 2023:

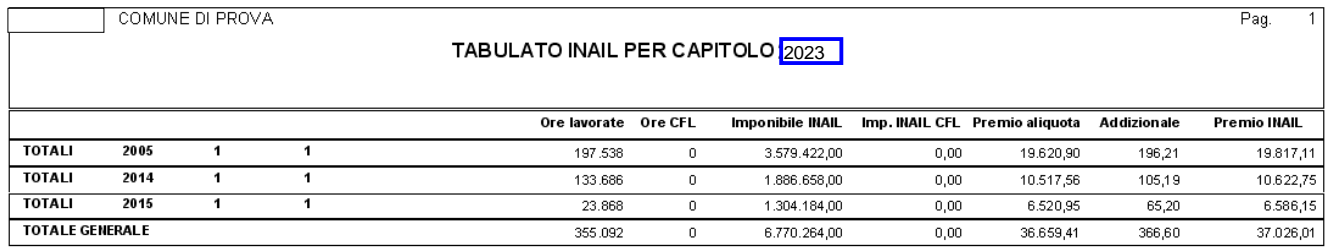

## Esempio di stampa per Capitolo Preventivo 2024:

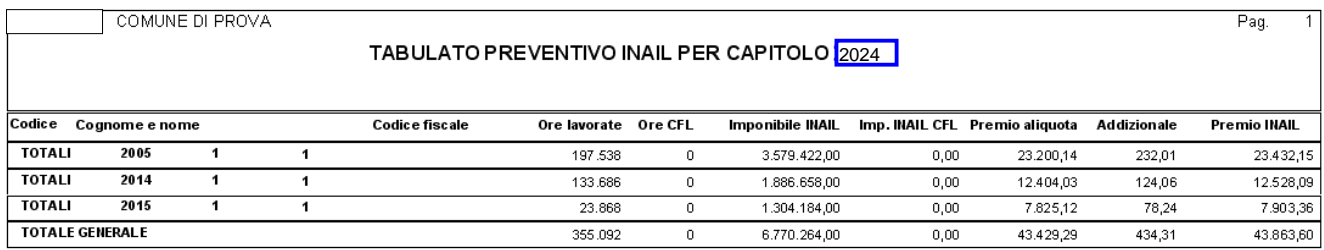

#### **Manutenzioni 1999** (1 di 1)

Questa funzione è presente nel menù:

• Manutenzione

Con la dicitura:

**Manutenzione Progressivi**

#### Funzionalità**:**

o Consente di Manutenere i Totali per Posizione INAIL.

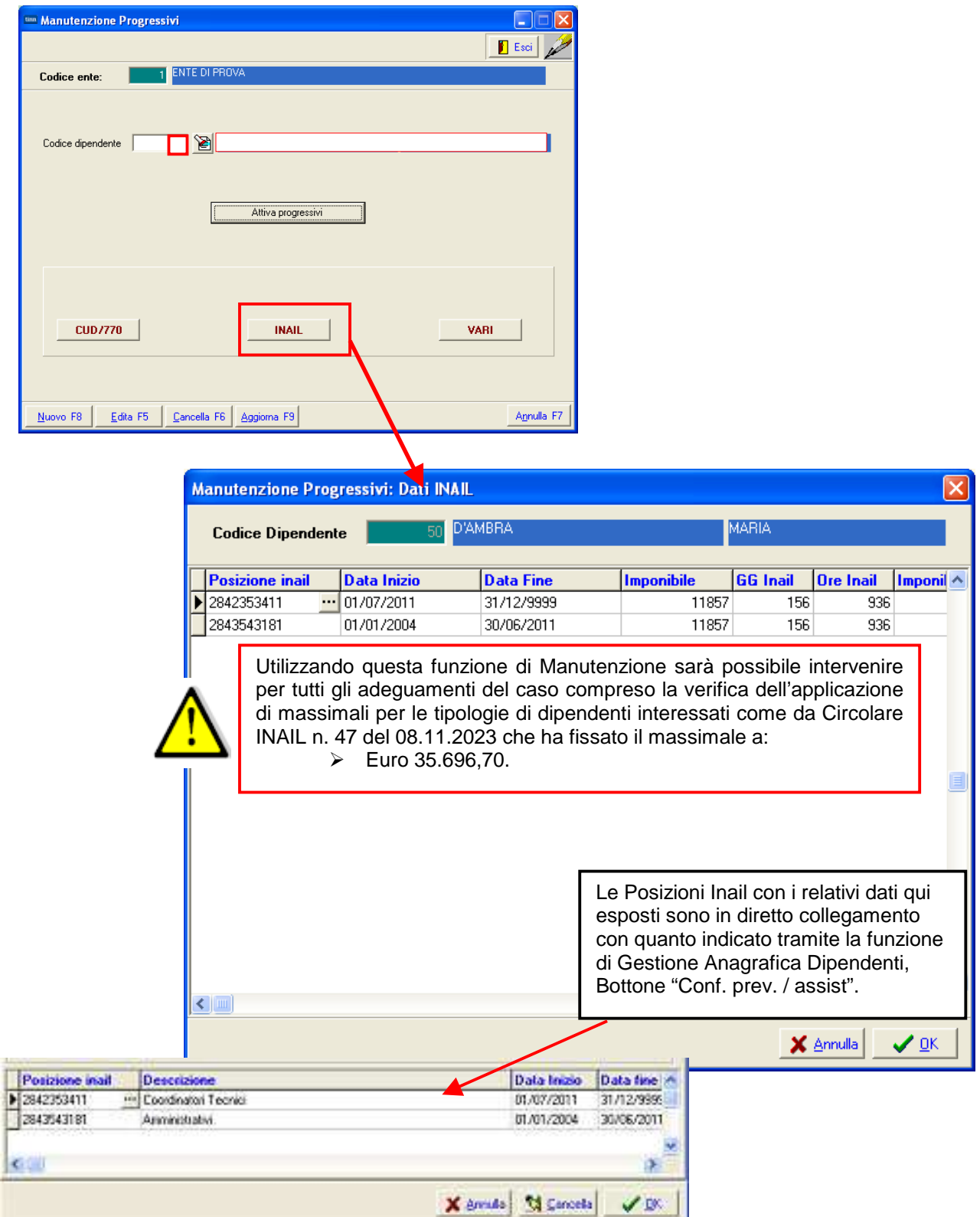

#### **Calcolo premio Inail per capitolo + Posizione** *(1 di 1)*

Questa funzione è presente nel menù:

- Adempim.di legge
	- o Elaborazione Prospetti I.N.A.I.L.

Con la dicitura:

#### **Calcolo premio inail per capitolo + posizione.**

#### Funzionalità**:**

- o Consente di calcolare, sui Capitoli dei dipendenti, i vari premi sia a Consuntivo AP che Preventivo AC.
- o Nel caso di Consuntivo viene automaticamente calcolata la differenza con le poste di Preventivo (se già presenti e frutto dell'esecuzione di questa funzione nell'anno 2022 in modalità Preventivo AC. Funzione indirizzata anche per chi ha cedolini movimentati nel 2023 e vuole sperimentare per la prima volta questa utilità)

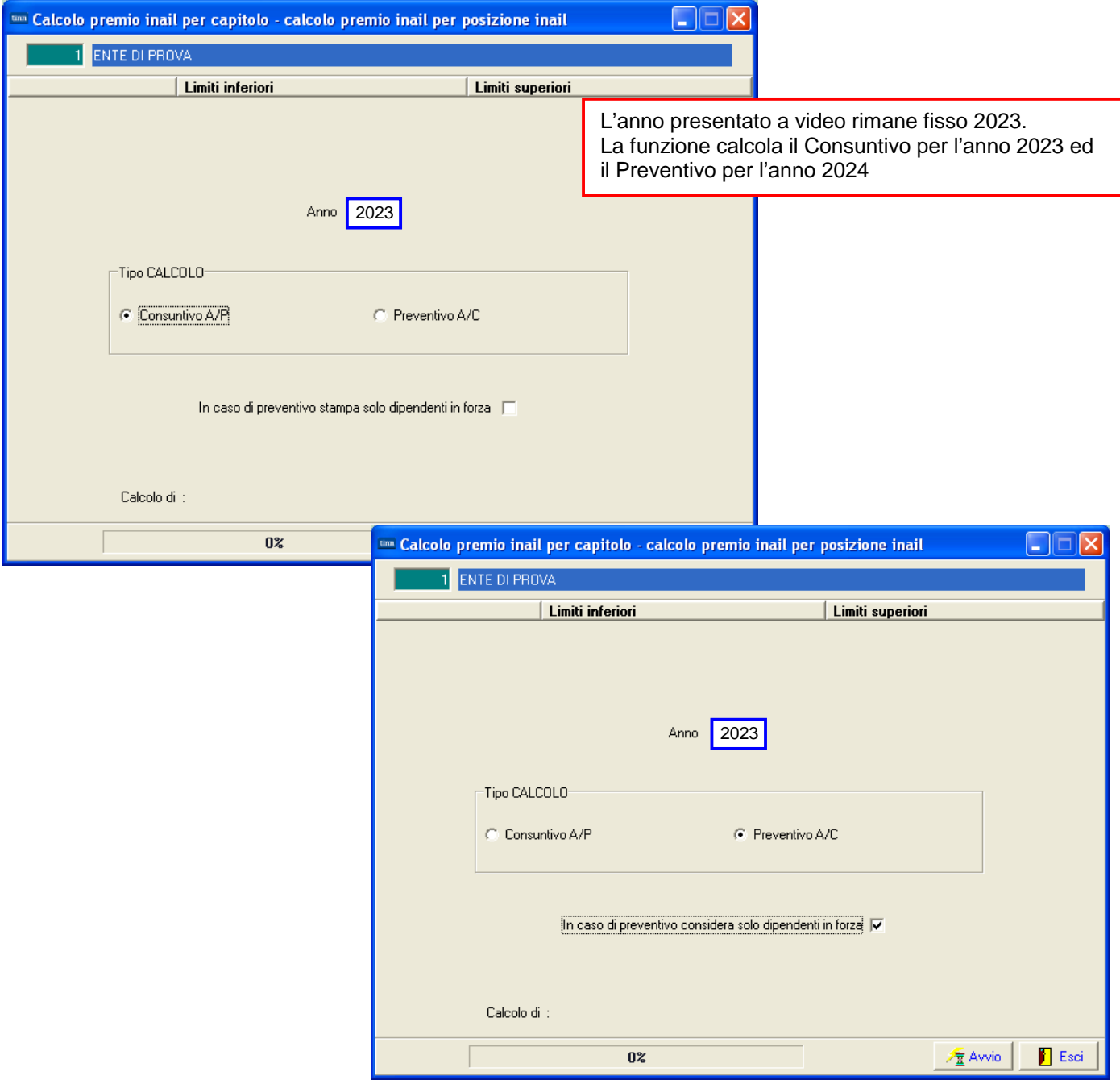

#### **Manutenzione premi Inail per capitolo Manutenzione premi Inail per capitolo** *(1 di 1)*

Questa funzione è presente nel menù:

- Adempim.di legge
	- o Elaborazione Prospetti I.N.A.I.L.

#### Con la dicitura:

#### **Manutenzione premi inail per capitolo**

#### Funzionalità**:**

- o Consente di manutenere i dati calcolati sia a consuntivo 2023 che a preventivo 2024.
- o E' abilitata anche la funzione di estrazione dati su excel.

#### Azioni richieste**:**

- o In alcuni casi potrebbero essere presenti dei Capitoli con la sola indicazione di centesimi di euro. Questi elementi possono essere manutenuti o se necessario cancellati.
- o L'assenza di dati nelle colonne Impon.Prev e Premio Prev sta a significare che la funzione di "Calcolo Premio Inail per capitolo + posizione", modalità "Preventivo A/C" non è stata eseguita nell'anno 2022. I dati possono essere eventualmente inseriti manualmente.

#### Segnalazione**:**

o Volutamente per maggiore semplicità di gestione i capitoli riportati sono quelli "stipendiali" e non quelli di reale imputazione dei premi INAIL che invece devono essere specificati sull'imponibile 46 INAIL

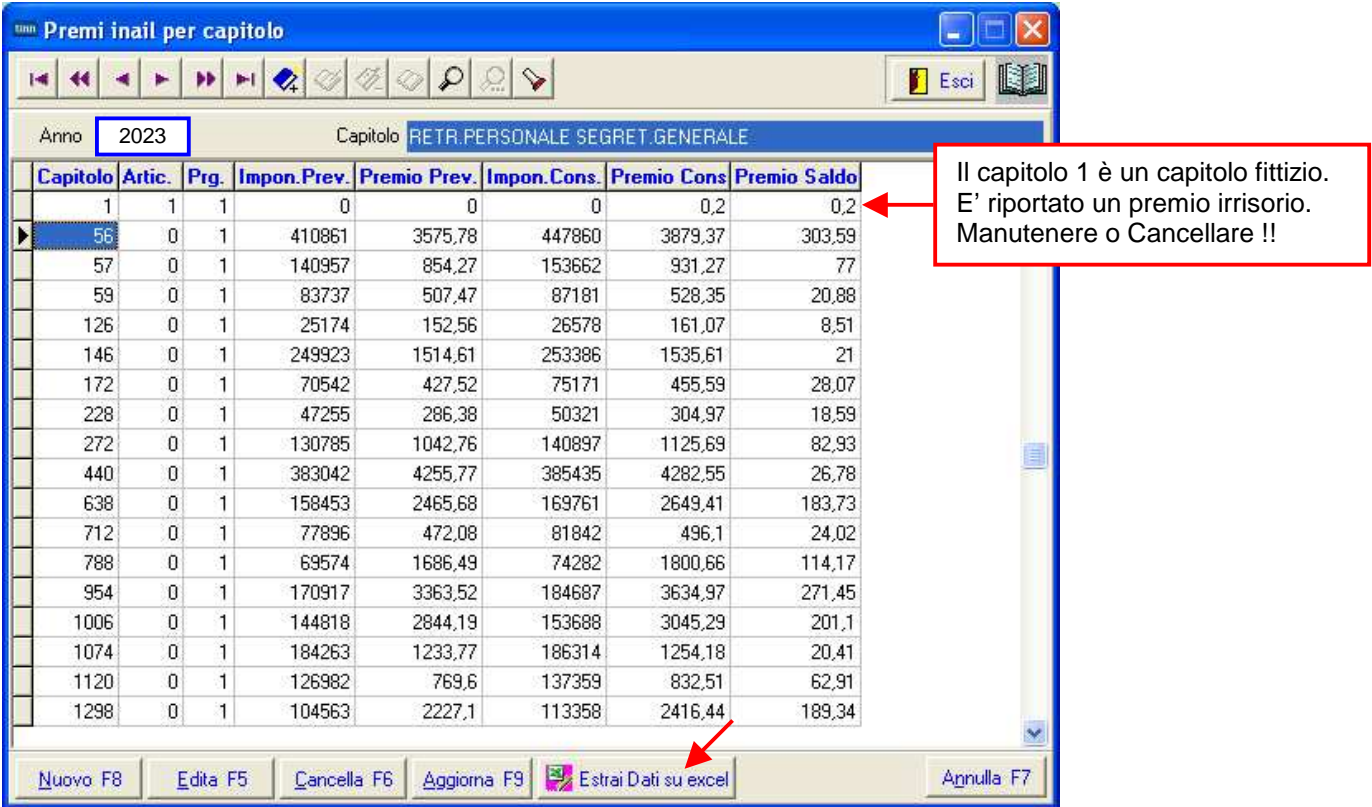

#### **Manutenzione premi Inail per posizione allo allegation**  $(1 \text{ di 1})$

Questa funzione è presente nel menù:

- Adempim.di legge
	- o Elaborazione Prospetti I.N.A.I.L.

Con la dicitura:

#### **Manutenzione premi inail per posizione**

#### Funzionalità**:**

- o Consente di manutenere i dati calcolati.
- o E' abilitata anche la funzione di estrazione dati su excel.

#### Azioni richieste**:**

- o In alcuni casi potrebbero essere presenti delle Posizioni con la sola indicazione di centesimi di euro. Questi elementi possono essere manutenuti o se necessario cancellati.
- o L'assenza di dati nelle colonne Impon.Prev e Premio Prev sta a significare che la funzione di "Calcolo Premio Inail per capitolo + posizione", modalità "Preventivo A/C" non è stata eseguita nell'anno 2022. I dati possono essere inseriti manualmente.

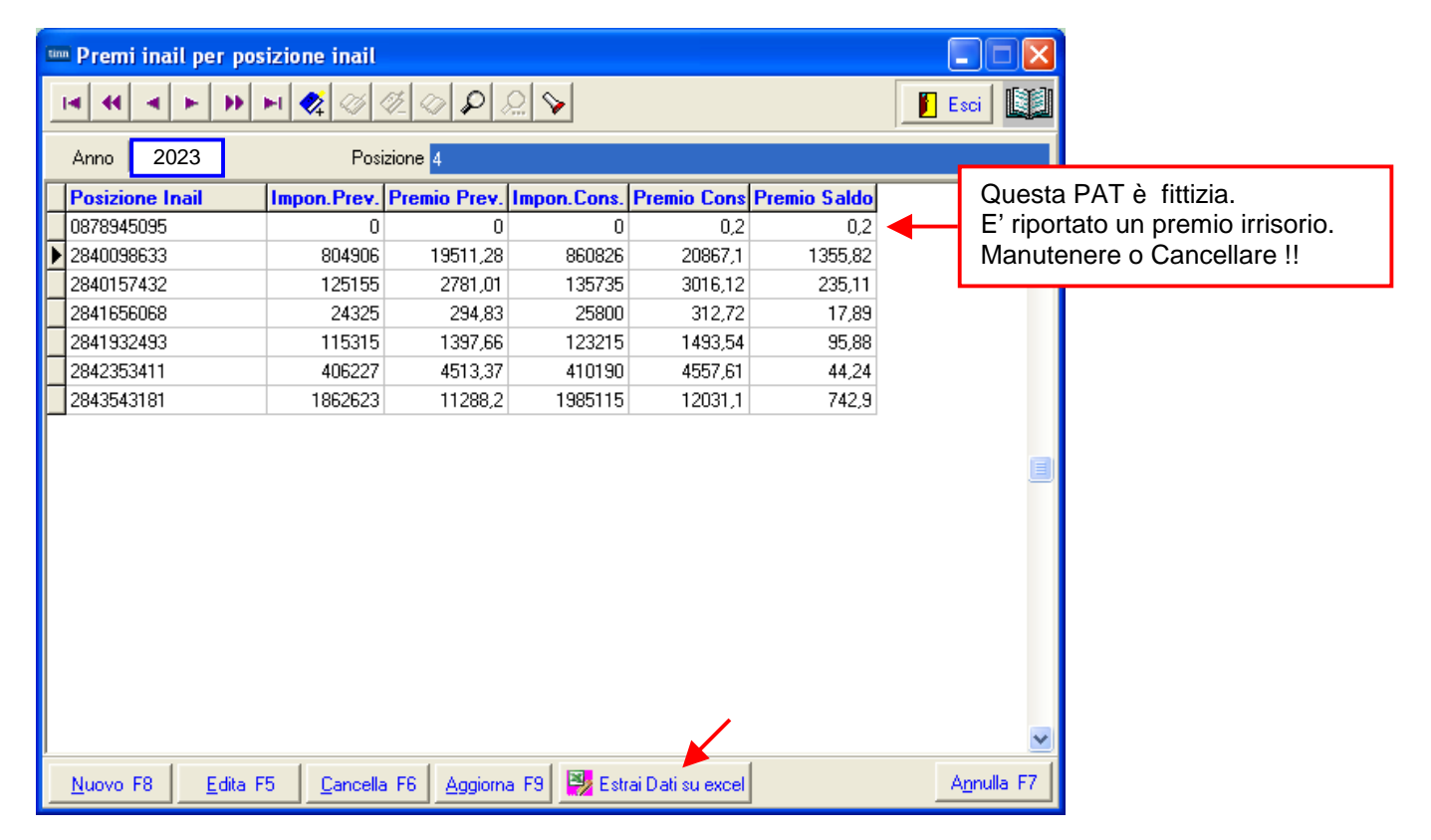

# **Funzioni per Denuncia INAIL anno 2024**

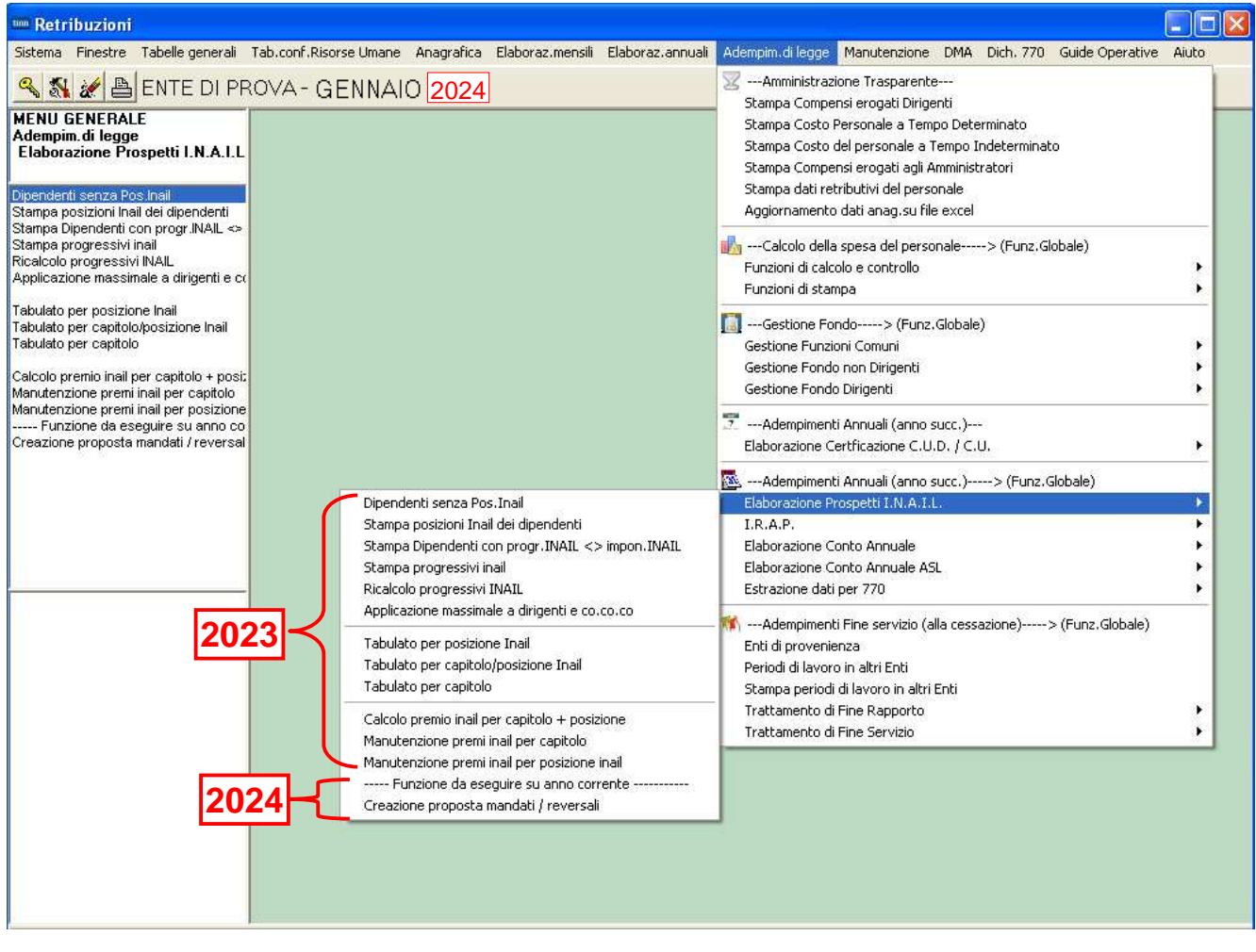

## **Manutenzione rilancio Capitoli su Imponibile 46 INAIL** (1 di 3)

Questa funzione è presente nel menù:

• Anagrafica

Con la dicitura:

**Imponibili**

#### Azioni richieste**:**

o Eseguire i rilanci degli specifici capitoli INAIL per ogni capitolo stipendiale sia per anno 2023 che per anno 2024 !!.

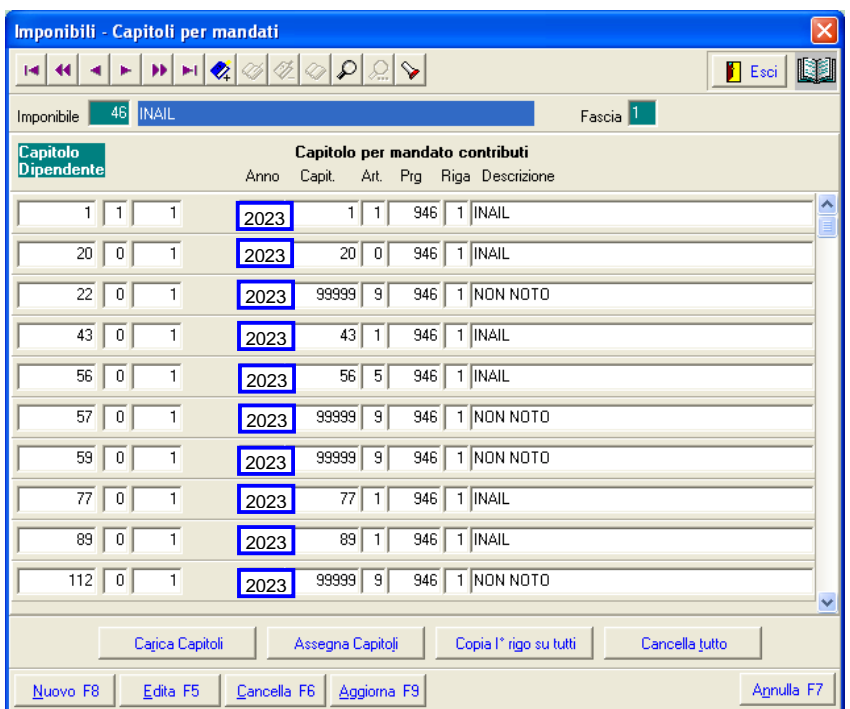

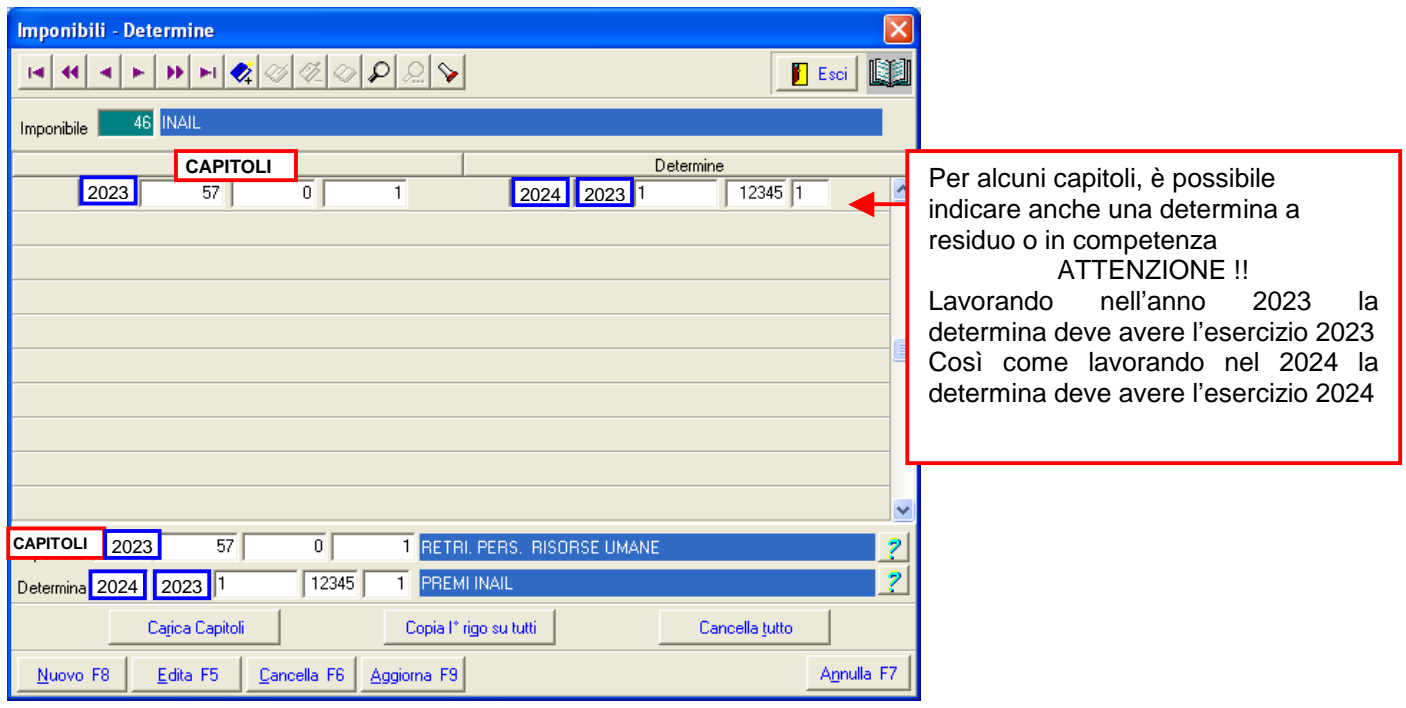

#### **Manutenzione rilancio Capitoli su Imponibile 46 INAIL** (2 di 3)

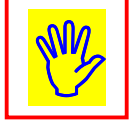

**ATTENZIONE !!**<br>Se fosse stato necessario creare una nuova determina nel 2024 per imputare le poste a residuo del Consuntivo, la stessa deve essere preventivamente duplicata dall'esercizio 2024 all'esercizio 2023 e successivamente collegata all'imponibile Inail (codice 46) dell'anno 2023

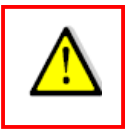

Esempio di nuova determina Esercizio 2024, Anno Determina 2024 per poste a residuo 2023

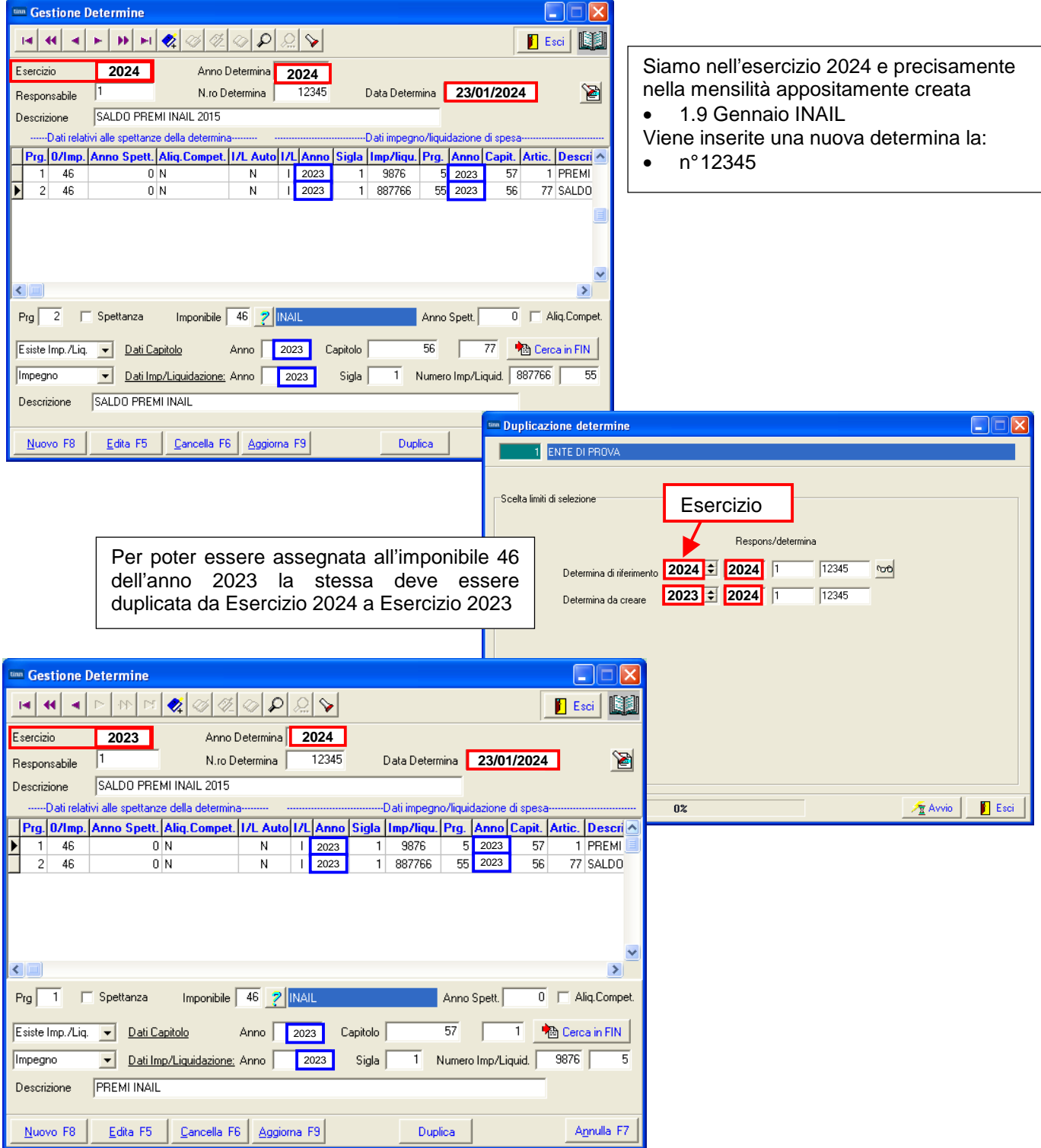

#### **Manutenzione rilancio Capitoli su Imponibile 46 INAIL** (2 di 3)

Eseguita la funzione di Duplicazione Determina, si potrà eseguire la scelta parametri di lavoro a Dicembre 2023 per poi utilizzare la funzione di Gestione Imponibili per assegnare le determine.

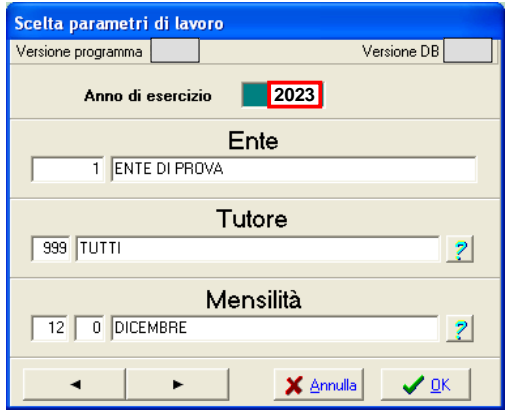

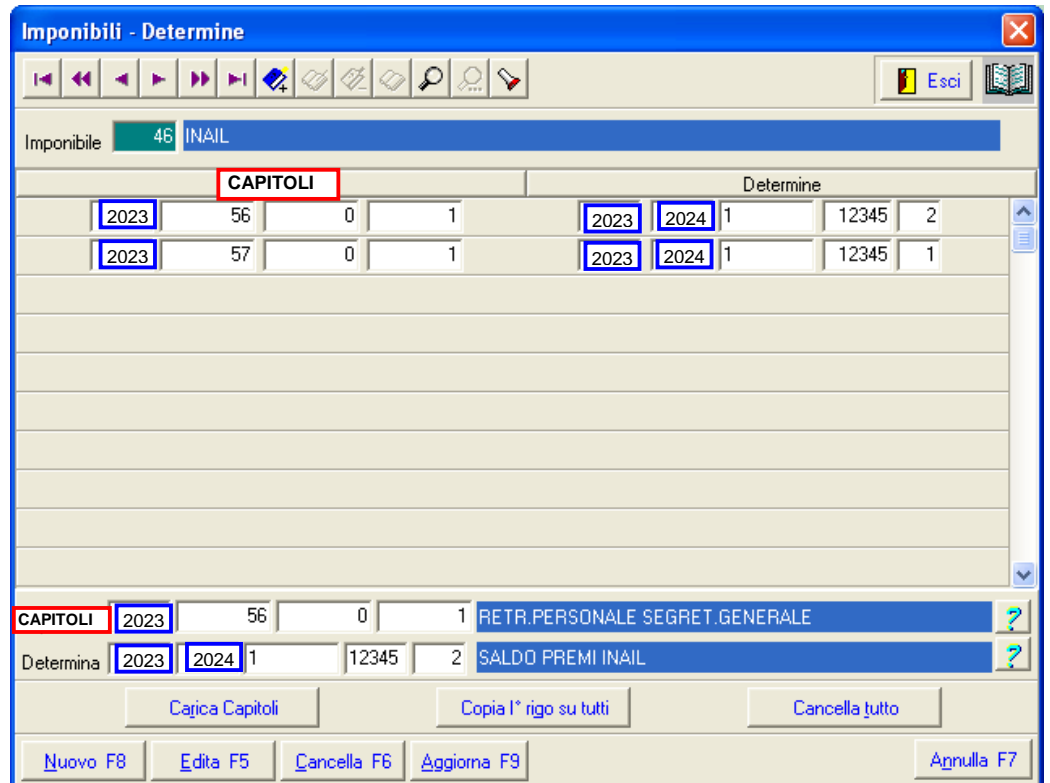

#### **Tabella Mensilità Stipendiali Calculation (1 di 1)**

Questa funzione è presente nel menù:

• Tabelle generali

Con la dicitura:

**Tabella mensilità stipendiali**

#### Azioni richieste**:**

- o Se necessario prevedere una specifica mensilità che potrà accogliere la proposta di generazione automatica mandati per il saldo e l'acconto dei premi INAIL .
- o Nel caso non si voglia utilizzare una specifica mensilità la funzione di "Creazione Proposta Mandati /Reversali", descritta nel paragrafo successivo, consentirà l'accodamento ad una Proposta già preesistente.

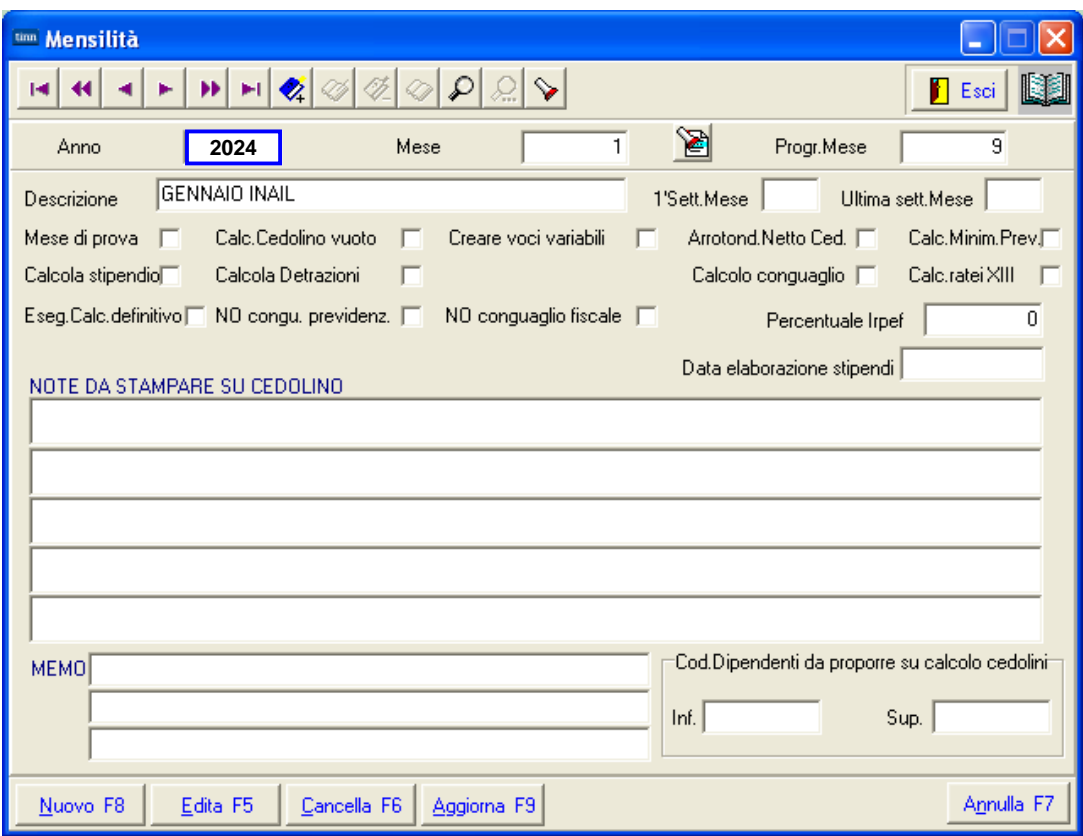

#### **Creazione Proposta Mandati e Reversali Creazione Proposta Mandati e Reversali Angle**

Questa funzione è presente nel menù:

- Adempim.di legge
	- o Elaborazione Prospetti I.N.A.I.L.

Con la dicitura:

#### **Creazione proposta mandati / reversali**

#### Funzionalità**:**

o Vengono create tante righe di proposta per ogni capitolo INAIL movimentato sia per il Saldo che per l'Acconto dei premi INAIL. consentendo così la successiva generazione automatica dei Mandati in Contabilità Finanziaria.

#### Azioni richieste**:**

o E' possibile creare Proposte separate o accodare gli elementi ad una proposta già esistente. Prestare attenzione all'apposito indicatore.

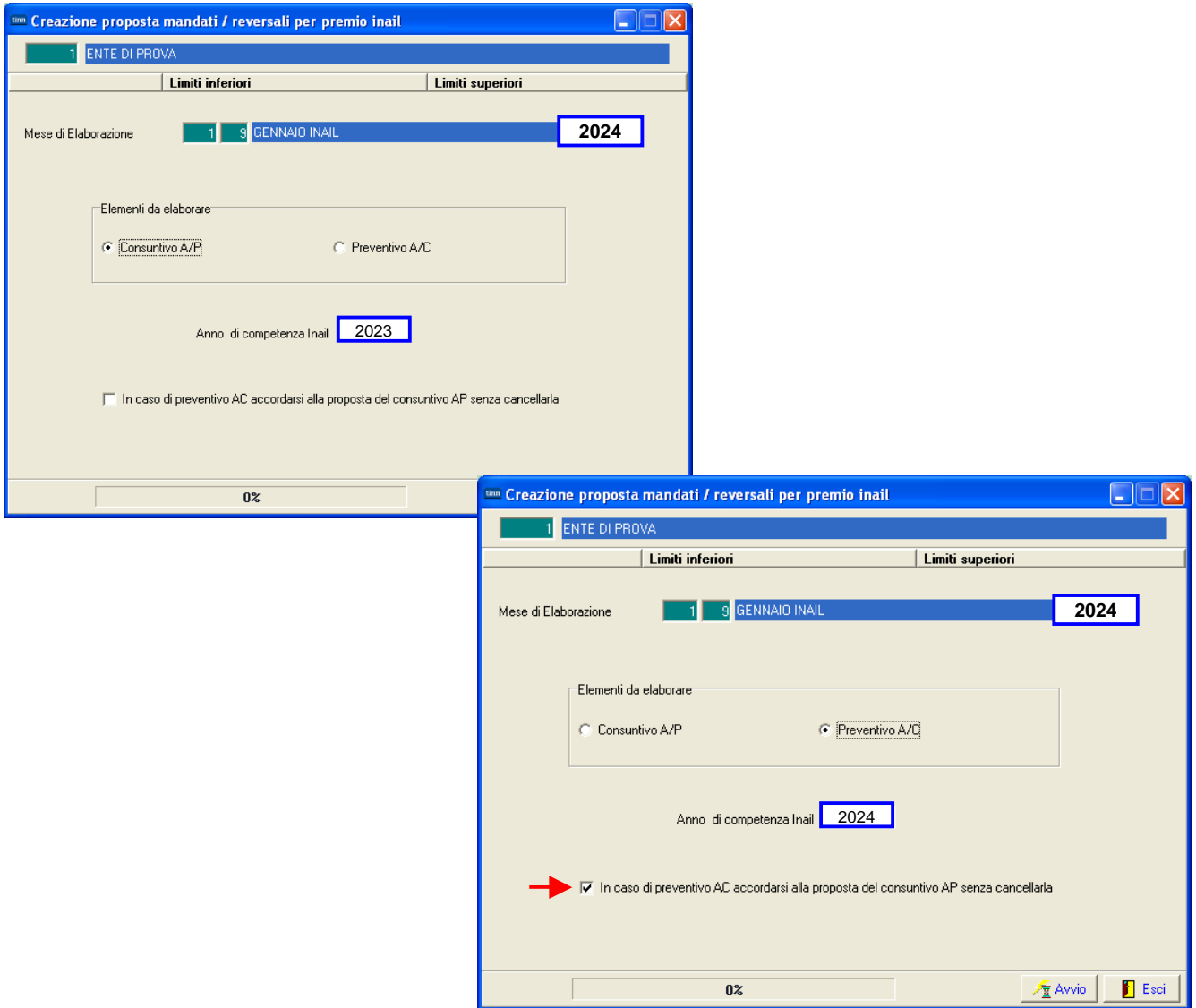

Nell'esempio è stato scelto di creare gli elementi su una proposta a parte nella mensilità:

• 1.9 Gennaio INAIL.

#### **Esempio di Proposta Mandati Caraccere di 2008 (2 di 2)**

 $\overline{1}$ 

 $\overline{Paq}$ 

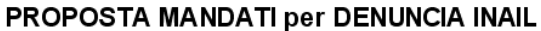

#### **1.9 GENNAIO INAIL - 2024**

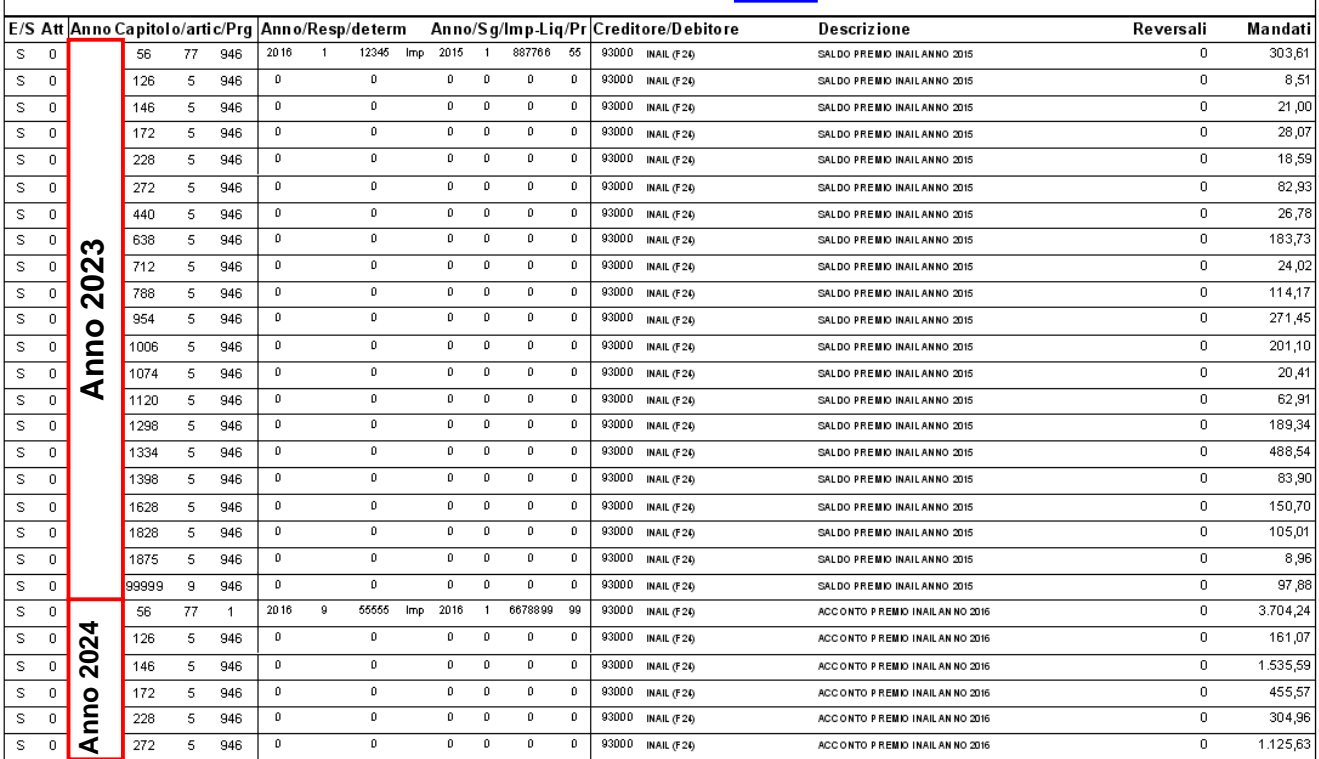

Pag.  $\overline{2}$ 

#### PROPOSTA MANDATI per DENUNCIA INAIL **1.9 GENNAIO INAIL - 2024** E/S Att Anno Capitolo/artic/Prg Anno/Resp/determ **Mandati** Anno/Sg/Imp-Liq/Pr Creditore/Debitore Reversali Descrizione  $\overline{\mathbf{s}}$  $\overline{\phantom{a}}$ 440  $\overline{\epsilon}$  $\overline{q_{46}}$  $\overline{1}$  $\overline{1}$  $\overline{0}$  $\overline{1}$  $\overline{\phantom{a}}$  $\overline{1}$ 93000 INAIL (F24) ACCONTO PREMIO INAILAN NO 2016  $\overline{\phantom{a}}$ 4.282.38  $\overline{\mathbf{s}}$  $\overline{0}$ 638  $946$  $\overline{\mathfrak{o}}$  $\overline{\mathfrak{o}}$  $\overline{\mathfrak{o}}$  $\overline{\mathfrak{o}}$  $\overline{\phantom{a}}$  $\overline{\mathfrak{o}}$ 93000 INAIL (F24) ACCONTO PREMIO INAILAN NO 2016  $\overline{\mathfrak{o}}$ 2.649,26  $\overline{5}$ 93000 INAIL (F24)  $\overline{\mathbf{s}}$  $\overline{\mathfrak{o}}$  $712$ 946  $\overline{\mathfrak{o}}$  $\overline{\phantom{a}}$  $\overline{\phantom{a}}$  $\overline{\phantom{a}}$ 7  $\overline{\phantom{a}}$ ACC ONTO PREMIO INAIL AN NO 2016  $\overline{\mathfrak{o}}$ 495,99  $\overline{\phantom{a}}$  $\overline{0}$ 93000 INAIL (F24)  $\overline{\circ}$ 1.800,64  $\overline{\phantom{a}}$  $\overline{788}$  $\overline{946}$ 70  $\overline{\mathfrak{o}}$ ō 70  $\overline{\mathfrak{o}}$ ACCONTO P REMIO INAIL AN NO 2016  $\overline{\mathbf{s}}$  $\overline{\mathfrak{o}}$ 954  $\overline{5}$ 946  $\overline{\phantom{a}}$  $\overline{1}$  $\overline{a}$  $\overline{1}$  $\overline{1}$  $\overline{1}$ 93000 INAIL (F24) ACCONTO PREMIO INAIL AN NO 2016  $\overline{0}$ 3.634,94 **Anno 2024** 2024  $\overline{\mathbf{s}}$  $\overline{0}$  $\overline{1}$ 3.045.27 1006  $\overline{\mathbf{5}}$  $046$  $\overline{0}$  $\overline{0}$  $\overline{1}$  $\overline{1}$  $\overline{0}$ 93000 INAIL (F20) **ACCONTO REEMO INALIANNO 2016**  $\overline{0}$  $\overline{\bullet}$  $\frac{1}{1074}$  $1.254,13$  $\overline{\mathbf{s}}$  $\overline{5}$  $\overline{946}$  $\overline{\bullet}$ 70 ō 70 70  $\overline{\mathfrak{o}}$ 93000 INAIL (F24) ACCONTO PREMIO INAIL AN NO 2016  $\overline{\mathfrak{o}}$  $\overline{\mathbf{s}}$  $\overline{\mathfrak{o}}$ 1120  $\overline{s}$  $\overline{946}$ 70 70 70  $\overline{\mathfrak{o}}$ 70 ō 93000 INAIL (F24) ACCONTO PREMIO INAILAN NO 2016  $\overline{\mathfrak{o}}$ 832.47 Anno:  $\overline{s}$  $\overline{\phantom{0}}$  $\overline{5}$ 70 0  $\overline{\bullet}$  $\overline{\bullet}$  $\overline{\phantom{a}}$ 0 93000 INAIL (F24) ACCONTO PREMIO INAILAN NO 2016  $\frac{1}{\sqrt{2}}$  $2.416,41$ 1298 946  $\overline{s}$  $\overline{\mathfrak{o}}$ 1334  $\overline{946}$  $\overline{1}$  $\overline{1}$  $\overline{\phantom{a}}$  $\overline{1}$  $\overline{\phantom{a}}$  $\overline{1}$ 93000 INAIL (F24) ACCONTO PREMIO INAILAN NO 2016  $\overline{\mathsf{a}}$ 8.914.37  $\overline{\bullet}$  $\overline{\bullet}$ 0  $\overline{\mathfrak{o}}$ 1.029,86  $\overline{\mathbf{s}}$ 1398  $\overline{\phantom{0}}$  $\overline{946}$  $\overline{\bullet}$ 70 70 93000 INAIL (F24)  $\overline{0}$ ACCONTO PREMIO INAIL AN NO 2016  $\overline{s}$  $\overline{\phantom{0}}$ 1628  $\overline{\phantom{0}}$ 946 70  $\overline{1}$  $\overline{a}$  $\overline{1}$ 7  $\frac{1}{10}$ 93000 INAIL (F24) ACC ONTO PREMIO INAILAN NO 2016  $\overline{0}$ 1.281,64  $\overline{\mathbf{s}}$  $\overline{\phantom{a}}$ 1828  $\overline{\phantom{a}}$ 946  $\overline{\mathfrak{o}}$  $\overline{\mathfrak{o}}$  $\overline{\mathfrak{o}}$  $\overline{\mathfrak{o}}$  $\overline{\phantom{a}}$  $\overline{0}$ 93000 INAIL (F2A) ACCONTO PREMIO INAILAN NO 2016  $\overline{0}$ 1.561.71 93000 INAIL (F24)  $\overline{s}$  $\overline{\phantom{0}}$ 1875  $\overline{5}$ 946  $\overline{\mathfrak{o}}$  $\overline{0}$  $\overline{\mathfrak{o}}$  $\overline{\mathfrak{o}}$  $\overline{0}$  $\overline{\mathfrak{o}}$ ACCONTO PREMIO INAILAN NO 2016  $\overline{\mathfrak{o}}$ 156,16 1459.61  $\overline{\mathbf{s}}$  $\overline{0}$ 99999  $\overline{g}$  $946$  $\overline{\mathbf{0}}$  $\overline{\mathbf{0}}$  $\overline{0}$  $\overline{\mathbf{0}}$  $\overline{0}$  $\overline{0}$ 93000 INAIL (F24) ACCONTO P REMIO INAILAN NO 2016  $\overline{0}$ **TOTALE COMPETENZE**  $0.00$ TOTALE MANDATI (b) 44.593.51 TOT.CREDITI IRPFF  $0,00$  $0,00$  $0,00$ **TOTAL F TRATTFNUTF** TOTALE REVERSALL 44.593,51 **TOT.ONERI RIFLESSI**  $0.00$ **TOTALE NETTO**  $0.00$ TO TALE MANDATI DA TRASFERIRE **TOTALE SPESA (a)**  $0,00$ **TOT.RIT.SUI MANDATI**  $_{0,00}$ TO TALE REVERSALI DA TRASFERIRE  $0,00$ (a) = totale competenze - tot.orediti irpef + tot.oneri riflessi (b) = totale spesa + totale trattenute versate  $(p.giro)$

#### **Modalità di versamento con F24** (Guida INAIL del 10 Gennaio 2017) (1 di 2)

#### PAGAMENTI DEI PREMI INAIL MODELLO F24

Il pagamento del premio di autoliquidazione INAIL e dei contributi associativi deve essere effettuato compilando la SEZIONE ALTRI ENTI PREVIDENZIALI ED ASSICURATIVI - INAIL del modello di pagamento unificato F24.

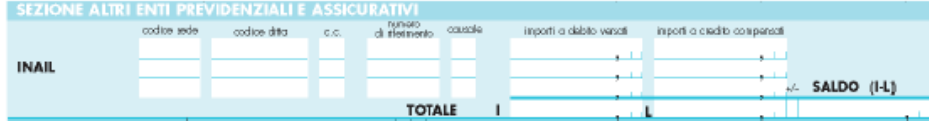

#### Istruzioni per la compilazione del modello F24

Codice sede: indicare il codice identificativo della sede INAIL competente per territorio. Il codice della sede, composto sempre di cinque numeri, è reperibile sul sito www.inail.it - Chi siamo -Struttura organizzativa - Uffici territoriali. L'elenco dei "Codici sede INAIL" è pubblicato nel sito dell'Agenzia delle Entrate all'indirizzo www.agenziaentrate.gov.it.

Codice ditta: indicare il Codice ditta.

C.C: indicare il codice di controllo.

Numero di riferimento: occorre distinguere tra il pagamento del premio di autoliquidazione INAIL e il pagamento dei Contributi Associativi:

- · Premio di autoliquidazione INAIL (codici ditta con PAT): riportare il numero 902017, che individua la richiesta di pagamento dell'autoliguidazione 2016/2017;
- · Premio di autoliquidazione INAIL settore navigazione (PAN): riportare il numero di sei cifre indicato nella ricevuta rilasciata dal sistema al momento dell'invio delle dichiarazioni delle retribuzioni tramite l'apposito servizio "Invio delle retribuzioni e calcolo del premio";
- · Contributi Associativi: riportare il numero di richiesta di pagamento del contributo associativo indicato nella colonna "CODICE PER F24", sezione "Basi di calcolo contributi associativi" del modulo "Basi di calcolo premi".

Causale: indicare "P".

#### Importi a debito versati:

- · Premio INAIL: indicare l'importo del premio da versare (v. campo C del "Riepilogo delle somme da pagare").
- · Contributi Associativi: indicare l'importo da pagare utilizzando un rigo diverso per ciascun codice identificativo del contributo, che è dato dalla somma algebrica del contributo dovuto per regolazione al netto dell'importo indicato nel campo "Anticipo" calcolato dall'INAIL", sezione "Basi di calcolo contributi associativi" del modulo "Basi di calcolo premi".

#### Importi a credito compensati:

Premio di autoliquidazione INAIL a credito del datore di lavoro: indicare l'importo del premio di autoliquidazione da compensare. Compilare due o più righe della sezione INAIL del modello F24.

Prima riga: indicare il numero di richiesta del premio di autoliguidazione da compensare. inserendo l'importo nel campo "importi a credito compensati";

Riga successiva indicare il numero di richiesta dell'importo a debito e il relativo importo nel campo "importi a debito versati".

Premio di autoliquidazione INAIL a debito del datore di lavoro: indicare l'importo del credito da compensare. Compilare due o più righe della sezione INAIL del modello F24.

Prima riga: indicare il numero di richiesta dell'importo a credito da compensare, inserendo l'importo nel campo "importi a credito compensati";

Riga successiva: indicare il numero di richiesta del debito riferito al premio di autoliquidazione e il relativo importo nel campo "importi a debito versati".

Si ricorda che il saldo finale da autoliguidazione a credito per il datore di lavoro deve essere utilizzato, in tutto o in parte, per compensare eventuali debiti pregressi per premi e accessori INAIL, purché non iscritti a ruolo esattoriale. L'eventuale credito rimanente può essere utilizzato per pagare quanto dovuto ad altre Amministrazioni.

Il credito INAIL per premi ed accessori può essere utilizzato per pagare i contributi associativi alle associazioni di categoria titolari di apposita convenzione con l'Istituto. Non è invece possibile utilizzare un credito relativo a contributi associativi per pagare un premio INAIL, né effettuare compensazioni tra contributi associativi.

#### Prima di effettuare qualsiasi compensazione, il datore di lavoro deve verificare presso la Sede INAIL l'effettiva sussistenza del credito stesso.

Si ricorda che, ai sensi dell'art. 37, comma 49, del decreto legge n. 223/2006, convertito dalla legge n. 248/2006, i titolari di partita IVA sono tenuti ad effettuare i pagamenti esclusivamente con modalità telematiche, anche servendosi di intermediari, secondo i criteri forniti dall'Agenzia delle Entrate con circolare n. 30 del 29 settembre 2006 (consultabile nel sito www.agenziaentrate.gov.it).

#### **Modalità di versamento con F24 EP** (Guida INAIL del 10 Gennaio 2017) (2 di 2)

#### PAGAMENTI DEI PREMI INAIL MODELLO F24 EP (ENTI PUBBLICI)

Gli Enti e gli Organismi pubblici indicati nelle tabelle A e B allegate alla legge 720/1984 (Istituzione del sistema di tesoreria unica per Enti e Organismi pubblici) devono effettuare il versamento dei premi con modello di pagamento unificato F24 EP, di cui si riporta il fac-simile:

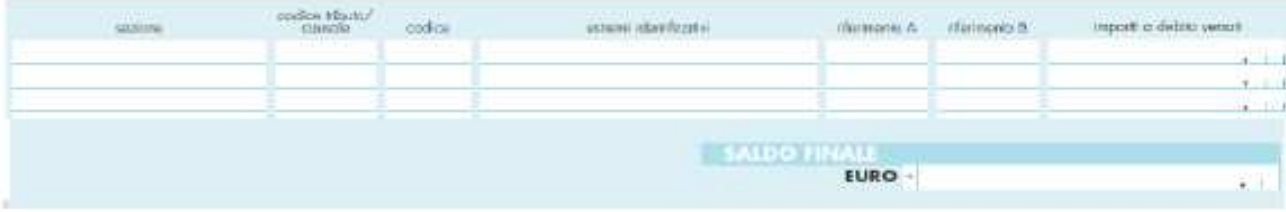

#### Istruzioni per la compilazione del modello F24 - EP

Sezione: indicare il valore "N" che identifica i versamenti dovuti all'INAIL.

Codice tributo/causale: per il pagamento del premio di autoliguidazione 2015/2016 indicare 902016.

Codice: indicare il codice identificativo della sede INAIL. Il codice della sede, composto sempre di cinque numeri, è reperibile nel sito www.inail.it - Chi siamo - Struttura organizzativa - Uffici territoriali. L'elenco dei "Codici sede INAIL" è pubblicato nel sito dell'Agenzia delle Entrate all'indirizzo www.agenziaentrate.gov.it.

Estremi identificativi: indicare il numero del Codice ditta, senza l'indicazione del Codice di controllo (es.: codice ditta 1234567/41, indicare solo 1234567).

Riferimento A: indicare il valore P che è la causale per il pagamento dei premi ed accessori **INAIL.** 

Riferimento B: IL CAMPO NON DEVE ESSERE COMPILATO.

Importi a debito versati: indicare l'importo del premio da versare.

Per i versamenti disposti con il modello F24 EP non è possibile effettuare compensazioni tra importi a credito e a debito. Per effettuare compensazioni deve essere utilizzato il modello F24 "ordinario", in cui il saldo finale sarà pari a zero.